Greetings, Everyone,

I am very pleased to announce (appropriately at Christmas time, so Merry Christmas) the formal release of ZCPR -- a Z80-<br>based Command Processor Replacement. This program replaces the based Command Processor Replacement. CP/M CCP and greatly extends its capabilities.

Some of you may have heard of CCPZ and MCPZ during various discussions. For those who have heard of these programs, ZCPR is the Baseline System to be released into the public domain. It was derived from CCPZ *Version* 4.0, and is an enhancement of this. It contains many internal differences which are not readily noticable to the CCPZ user, and some new key human engineering design changes over CCPZ Version 4.0 (specifically in the SAVE and REN commands). For those of you who have been considering design changes, including the unsanctioned Version 4.1 and numerous Version 4.2 implementations (these fell out of the control of CCP-GROUP), ZCPR Version 1.0 is the released baseline which CCP-GROUP has decided upon for public release. There are several internal "problems" with CCPZ Version 4.0 which have been resolved to the satisfaction of the recent working majority of CCP-GROUP. Hence, I (and I believe the majority of the abovenamed CCP-GROUP subset) strongly recommend backing up to ZCPR Version 1.0 and implementing your modifications from that.

Now, getting back to everyone in general, ZCPR is the result of a Group Effort by CCP-GROUP, a somewhat closely-nit group of individuals. For the individual credits, they are listed in the ASM and DOC files, and I sincerely apologize if I omitted anyone. If I did, the corrections will be issued later.

ZCPR is the result of several months of rather diligent and fascinating work. It completely replaces the Console Command<br>Processor of CP/M and will only Fun on Z80-based CP/M Processor of CP/M and will only run on Z80-based microcomputer systems. CP/M is required in order to run it, since a "heart" of CP/M, the BDOS, is NOT provided with ZCPR. The MAC Assembler is required to assemble it. So far, based upon both user feedback and our own experiences, we feel that ZCPR is a significant contribution to the Public Domain, and everyone who has used it greatly prefers it over standard CP/M.

ZCPR is being released for Public Distribution through the SIG/M User's Group of the Amateur Computer Group of NJ. In the spirit of Public Domain software, ZCPR is by no means a panacea, but it IS a very nice stepping stone, and you are encouraged to feel free to modify it to please yourselves. Future releases of ZCPR are quite possible, but said releases from CCP-GROUP should not happen for some time. ZCPR has been extensively tested, and, although no software can be claimed to be perfect unless it is absolutely trivial, CCP-GROUP knows of no functional errors in ZCPR Version 1.0.

# ZCPR Version 1.0 Release Notice

For those interested in pursuing acquisition of ZCPR further, I recommend reviewing the HELP File (ZCPR.HLP in the SIG/M Release). The opening Information Section gives a fair description of some, but not all, of the interesting features supported by ZCPR and NOT found in the CP/M CCP. It is roughly 16K long and should not take too long to print out.

The next page of this message presents several displays and some information on what files compose the ZCPR system.

CCP-GROUP hopes you enjoy using ZCPR.

Richard Conn

# XDIR2 Listing of All Relevant Files

ZCPR FILES ... ET AL XDIR II Version 4.8, Vertical Listing by File Type User Number: 0, File Attributes: Non-System

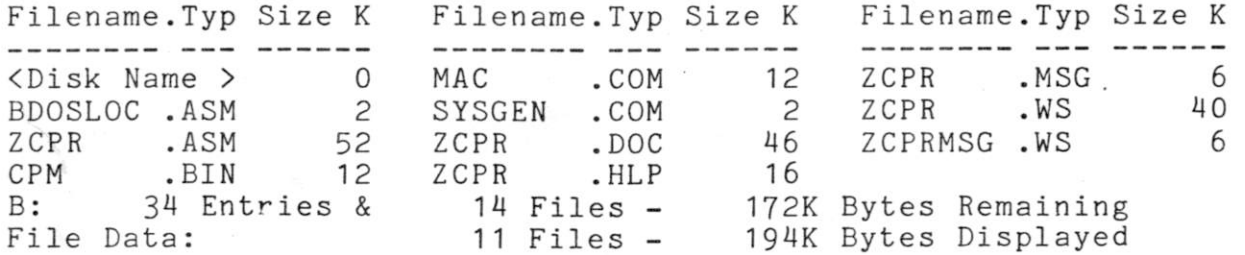

CRCK Values for Key Files

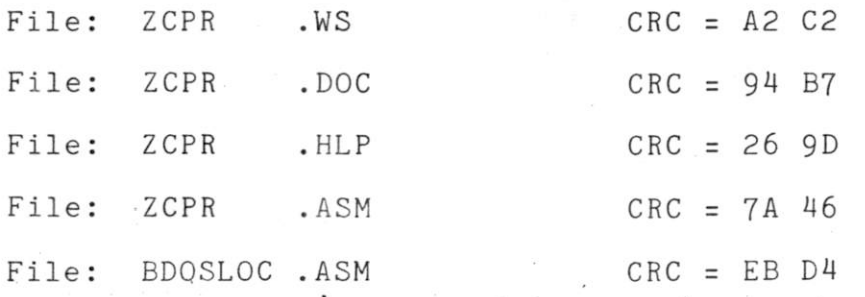

# Explanation of Files

ZCPR.ASM -- Source to ZCPR; must be assembled by MAC and customized by user for his particular system

ZCPR.HLP -- HELP File for ZCPR; ' can be read by HELP Version 2.0 or simply TYPEd out; read this to see a fair summary of what ZCPR can do

ZCPR.DOC — Full Documentation on ZCPR; this includes installation notes, customization notes, and detail which expands upon the ZCPR.HLP File

ZCPR.WS — WordStar File from which ZCPR.DOC was created

ZCPR.MSG — Introductory message on ZCPR

ZCPRMSG.WS — WordStar File from which ZCPR.MSG was created

BDOSLOC.ASM -- BDOS and CCP Locator; this program is handy during initial installation of ZCPR and its use is documented in ZCPR.DOC

# Table of Contents

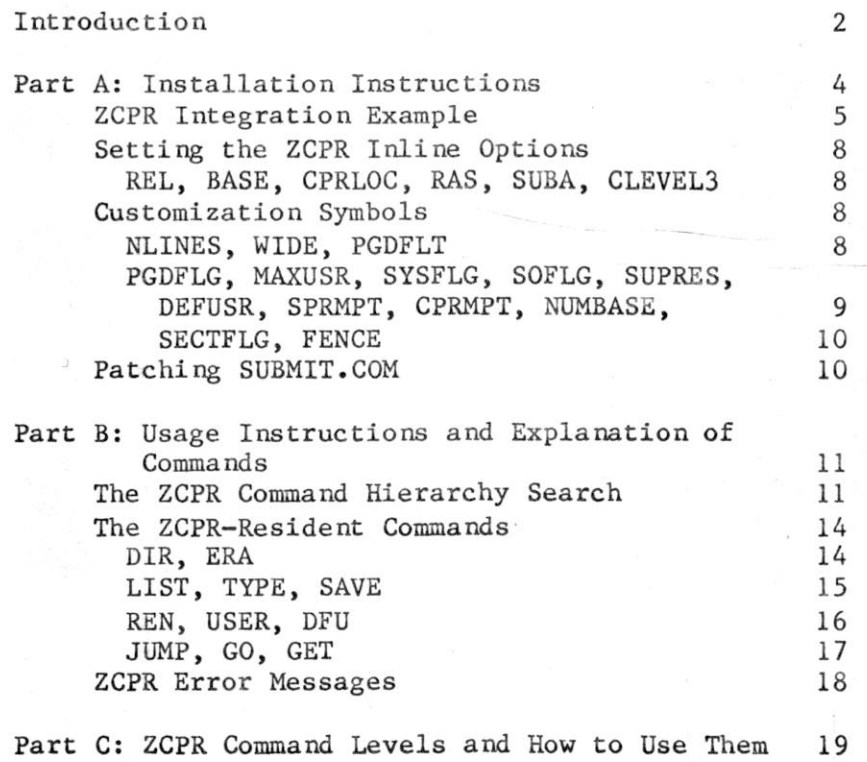

ZCPR is a replacement for the CP/M Console Command Processor (CCP) which is designed to run as part of CP/M on Z80-based microcomputers. In most cases it is upward-compatible with the original CP/M Version 2.2 CCP.

ZCPR, however, provides many extensions to the CP/M CCP. Included in these extensions are the following features:

. The TYPE function can be made to page or not page its output at the user's discretion

A LIST function is available which sends its output to the CP/M LST: Device and does NOT page

. The DIR command has been extended to allow the display of the system files or all files

. The ERA command now prints out the names of the files it is erasing

The current user number may be included as part of the command prompt; if the user is under a number other than 0, the prompt is of the form 'du>' (like 'A2>' or 'BlO>'), and, if the user is under 0, the prompt may be  $d$ >' or 'd0>' as per his choice

The SUBMIT facility has been changed in two basic ways:

- the prompt changes to 'du\$' or 'd\$' when the SUBMIT command is printed

- the \$\$\$.SUB is executed from drive A: (note that the original SUBMIT problem now exists, but the new SUB.COM facility corrects it); the CCP-GROUP definition of an Indirect Command File now applies, and this definition is that any sequence of commands which may be issued from the console is also a valid sequence of commands for execution from an Indirect Command File; hence, the sequence:

> DIR B: DIR  $A:$

may be issued from either the console or an Indirect Command File, and the results of the execution of this sequence are the same. Basically, this says that Indirect Command Files are upward-compatible to the console input (but not necessarily that the contents of an Indirect Command File may be issued at the console without modification).

A command-search hierarchy is now implemented which is executed roughly as follows:

- the user's command is checked against the CPRresident commands and executed immediately if a match is found

- failing that, the current user number on the current disk is scanned for the COM file; the COM file is loaded and executed if found

- failing that, a default user number (initially 0 but can be reset with the DFU CPR-resident command) on the current disk is scanned for the COM file; the COM file is loaded and executed if found

- finally, failing that, the default user number on disk A: is scanned for the COM file; the COM file is loaded and executed if found or an error message (COMMAND?, when COMMAND was the user's command name) is printed

The numeric argument for the SAVE command can be specified in hexadecimal so that the user may employ the values presented by tools such as DDT exactly as they are given

A GET command which loads a file at a specified memory address and a JUMP command which "calls" the subroutine at a specified memory address have been added; a GO command which "calls" the subroutine at 100H (subset of the JUMP capability) has also been added

This document provides the user of ZCPR with the following information:

> Part A: Installation Instructions Part B: Usage Instructions and Explanation of Commands Part C: ZCPR Command Levels and How to Use Them

## Part A Installation Instructions

In order to install ZCPR on a target microcomputer (must be currently running CP/M 2.2), the user must know two basic things:

1) Where his CCP is currently running in memory

2) Where his CCP is located in the SYSGEN image, or, for systems which don't support SYSGEN (such as P&T CP/M 2.2 for the TRS-80 Model II), where his CCP is located on disk and how to place the new ZCPR on top of it

The first question is answered relatively easily. A program, known as either BDOSLOC or BDLOC (for BDOS Locator), is provided with ZCPR. You should assemble this program for your particular computer (change the base ORG if you are running non-ORG-O CP/M) and execute it. Upon execution, it will provide you with the base address of (1) the BDOS and (2) the CCP for your particular system. BDOSLOC has worked correctly for all systems tested so far, but there is always a chance that it may NOT work for some non-tested system. For the time being, assume that it works correctly and record the starting base page address of your CCP.

The second question is not answered nearly so easily. If you have the ability to SYSGEN your system, it is much easier (commonly) than if you do not. You must, after assembling the ZCPR properly, integrate it into the sysgen (or disk) image of CP/M. This can be done by obtaining a SYSGEN image of your system, scanning it via a debugger such as DDT to find the offset for the CCP, reading the new CPR in on top of the old one, and finally running SYSGEN again to place the resultant system on disk. If you DO NOT have SYSGEN capability, a Disk Utility program is required to locate the CCP on disk and then write the new ZCPR on top of the old one. The net result of this integration is the placement of the new ZCPR onto disk in the proper place so that it will be loaded with the rest of CP/M on cold boot and executed properly.

To find the original CCP, you typically have to locate it by its appearance. It is probably stored contiguously on disk, so, once it is found, a sequential overwrite is all that is required. Probability is extremely high that it is stored contiguously in the SYSGEN image. The CCP starts with two (2) and ONLY TWO jump instructions followed by a buffer area (possibly containing an initial command and/or the Digital Research copyright notice). The Digital Research manuals show the CCP to reside at address 980H in the SYSGEN image, but this may vary with system. To find this image, use DDT or some other such debugger, load the SYSGEN image you can get via SYSGEN, and examine memory starting at around 900H for the two (and ONLY two) jumps described above. If you find an area with more than two jumps (a group of them), you are probably looking at the BIOS and should go lower for the CCP. The CCP will probably start on an even page or half-page address (like 900H, 980H, 1100H, etc).

Now that the location of the CCP has been found, record this address for later. You are now ready for the integration of ZCPR into your system. To do this, perform the following steps using the information of the page address of the CCP (obtained from BDOSLOC and called CPRLOC within ZCPR) and the SYSGEN image address of the CCP (called IMAGE for reference in this document).

1. Edit ZCPR and set the CPRLOC equate to the value obtained from above. Also set any flags and values as you desire (see the section on ZCPR Customization below). When satisfied, end the edit session.

2. Assemble ZCPR with MAC (or equivalent). This assembler is required because of the MACROs used. Only the resultant HEX file is required.

3. Assuming that you can use SYSGEN, obtain a SYSGEN image of your current CP/M system and save it on disk.

4. Load the SYSGEN image into memory with DDT (or equivalent). Once loaded, verify that the original CCP is at the IMAGE address found above and compute the integration offset using the DDT H command:

H<IMAGE adr>,<CPRLOC adr> The second number displayed gives you the OFFSET value required for step 5.

5. Integrate ZCPR into your SYSGEN image via DDT's I and ROFFSET commands. Use IZCPR.HEX (or the name of your version of ZCPR) to load the FCB and ROFFSET (where OFFSET was computed in step 4) to load the ZCPR.HEX file into memory at the proper location. Check to see that ZCPR is indeed properly loaded by examining the SYSGEN IMAGE area.

6. Place the new system on disk by running SYSGEN and NOT loading the system from disk (use the memory image).

For further clarification of the above process, the following is a sample terminal session which outlines the steps taken.

ZCPR Integration Example

B>; Sample terminal session for integrating ZCPR B>sysgen SYSGEN VER 2.2 SOURCE DRIVE NAME (OR RETURN TO SKIP)b SOURCE ON B, THEN TYPE RETURN <-- I hit the RETURN key here FUNCTION COMPLETE DESTINATION DRIVE NAME (OR RETURN TO REBOOT) <-- and here B>save 44 cpm56.com <-- We now have a SYSGEN image of CP/M to work with

B>xdir XDIR Version 2.6 User Number: 0, Double Density File Attributes: Non-System Filename .Typ Size K Filename.Typ Size K Filename.Typ Size K !TEXTWRK.-12 0 CPR .DOC 8 EE687 .TXT 4 CPR .AQM 34 TFS .HLP 6 EE687PRE.TXT 4 CPR .ASM 50 CONTENTS.T01 6 SW1 .TXT 10 CPR .BAK 4 CONTENTS.T02 4 SW2 .TXT 2 CPM56 .COM 12 CONTENTS.T03 4 B: 30 Entries & 22 Files — 338K Bytes Remaining File Data: 14 Files — 154K Bytes Displayed B $>$ bdosloc  $\leftarrow$  Now to locate the CCP's address  $E4$ The Base Page Address of this system's BDOS is C5 The Base Page Address of this system's CCP is BD <-- This is it DC B>ddt cpm56.com <-- Now to find the CCP in the SYSGEN image  $\left($ DDT VERS 2.0 NEXT PC 2D00 0100 -d900,90f <-- Start looking around here 0900 31 80 E7 3E 06 3C 3C FE 1B CA 00 C2 DA 11 E7 D6 1...>.<<.........  $-$ da $00$ ,a $0$ f 0A00 31 00 01 01 01 0C C5 CD OF E4 21 00 BE 11 00 04 1................. -dbOO,b0f 0B00 31 00 01 01 01 11 C5 CD OF E4 21 00 CO 11 00 02 1..........1. -db80,b8f 0B80 31 00 01 01 09 01 CD A8 00 21 00 D2 11 00 C2 0E 1.........1. - Detail Left Out --< — I found it at 1100H; note the 2 JMP's -dl100 1100 C3 FF BD C3 FB BD 50 10 20 20 20 20 20 20 20 20 ...... P. 111 0 20 20 20 20 20 20 20 20 00 00 00 00 00 00 00 00 . . . . . . . . . . 1120 00 00 00 00 00 00 00 00 00 00 00 00 00 00 00 00 — Detail Left Out —  $\sim$   $\sim$ < — Return to CP/M; I know that CPRLOC will be BD00H and the IMAGE offset is  $\frac{1100H}{980H}$ B>ed cpr.asm {edit ZCPR here and place CPRLOC=BDOOH}# — Detail Left Out — OPLOOK < — Now to assemble the CPR B>mac cpr \$pz sz CP/M MACRO ASSEM 2.0 < — Note that CPR MUST end before BDOS C4F0 begins I 014H USE FACTOR END OF ASSEMBLY B>ddt cpm56.com < — Now to integrate I DDT VERS 2.0 NEXT PC 2D00 0100  $\frac{1000}{100}$  $-h1100$ , bd00  $H70$ ,  $\rightarrow$   $\leftarrow$  Compute offset for new CPR  $208^{\circ}$ CE00 5400 < — Offset is 5400H -icpr.hex < — I nit FCB

6

 $-r5400$   $R208P$   $\leftarrow$  Read in new CPR with offset NEXT PC 2D00 0000<br>-^C  $\leftarrow$  Done! B>sysgen <-- Now to SYSGEN onto disk SYSGEN VER 2.2 SOURCE DRIVE NAME (OR RETURN TO SKIP) <-- Use memory image DESTINATION DRIVE NAME (OR RETURN TO REBOOT)b <-- onto B: DESTINATION ON B, THEN TYPE RETURN FUNCTION COMPLETE<br>DESTINATION DRIVE NAME (OR RETURN TO REBOOT) <-- Done for now

7

## Setting the ZCPR Inline Options

The following are the four basic options available to the user under ZCPR for customization of his package.

Option Name Function

> REL Configures CPRLOC (CPRLOC equ 0) for integration via MOVCPM rather than the DDT/SYSGEN technique outlined above; set to TRUE for MOVCPM integration or FALSE for DDT/SYSGEN integration

BASE Base address of your CP/M system; standard CP/M has a base of 0, but some CP/M systems (such as for the TRS-80 Model I and Heath/Zenith H89/Z89) start physical RAM memory at a higher address; equate BASE to the starting RAM memory address of your system

CPRLOC This is the starting address of ZCPR; set the second CPRLOC equate to the address you obtain from BDOSLOC

RAS This is an equate which masks out selected ZCPR command functions for security purposes on Remote Access Systems such as Bulletin Boards; the masked out functions currently include SAVE, ERA, REN, JUMP, GO, and GET; set RAS to TRUE to mask these out or FALSE to leave them in

SUBA

This is an equate which determines the drive onto which ZCPR will look for an executing Indirect Command File. If the basic philosophy of the Indirect Command File described above is to be maintained, this symbol should be set to TRUE (look on drive A: for the \$\$\$.SUB file); if not, this symbol should be set to FALSE (look on the default drive from the \$\$\$.SUB file). To review, the basic philosophy of the Indirect Command File is that any sequence of commands which may be issued from the console (within reason, which means NOT to erase a \$\$\$.SUB file) may also be issued from within an Indirect Command File, and the resultant execution should be identical (same functions performed).

CLEVEL3

This equate enables or disables extended Command Level 3 Processing. If set to TRUE, extended Command Level 3 Processing is enabled and the user command line is automatically capitalized, the terminating zero is placed at the end of the buffer, and the internal CIBPTR is set correctly (see later for more information).

## Customization Symbols

The following symbols are provided for further customization of ZCPR to a user's particular tastes and hardware facilities.

Option Name Function

> NLINES Number of lines on the user's CRT for paging

WIDE This equate is used to select a narrow or wide display under the DIR command; if WIDE is equated to TRUE, each file name is separated by two spaces, a FENCE, and two more spaces; if WIDE is equated to FALSE, each file name is separated by one space, a FENCE, and one more space

- PGDFLT This is the Paging Default flag for the TYPE command; if PGDFLT is set to TRUE, the TYPE command will page its output by default and the P option on the TYPE command (see below) will prohibit paging; if PGDFLT is set to FALSE, the TYPE command will NOT page its output by default and the P option will enable paging
- PGDFLG This sets the option character in the command line for the TYPE command (the 'P' mentioned above); if the user wishes to change this option character, he need only change this equate
- MAXUSR This is the largest user number recognized by the USER command; if the user wishes to protect the higher user areas, he may set this symbol to the highest area normally accessable; 15 is the largest permitted value for MAXUSR
- SYSFLG This is the option character for the DIR command line which is used to specify that DIR search All Files (both \$SYS and \$DIR) for its display; the distributed default for this is 'A'

SOFLG This is the option character for the DIR command line which is used to specify that DIR search ONLY the \$SYS files for its display; the distributed default for this is 'S'

SUPRES Set SUPRES to TRUE to suppress printing the user number when the user is under User Number 0 or set SUPRES to FALSE to ALWAYS display the User Number with the CPR prompt; with SUPRES set to TRUE, a user on B: in user 0 sees 'B>' as the prompt, but with SUPRES set to FALSE, a user on B: in user 0 sees 'B0>' as the prompt

- DEFUSR This is the CPR-default user number which is searched in the command hierarchy for the COM files (distributed as 0); the DFU changes this temporarily until a Warm Boot or Cold Boot is done, at which time the search reverts to this value
- SPRMPT This is the CPR prompt character which indicates that a SUBMIT file is in execution; by default it is set to '\$', so prompts like 'A\$' appear during SUBMIT file execution
- CPRMPT This is the CPR prompt character which indicates that the CPR is awaiting a user console command; by default it is set to  $\prime$ , so prompts like 'A>' appear during user input to the CPR
- NUMBASE This is the escape character used by those commands which require a DECIMAL number as an argument; placing this character after the number argument switches the base to HEXADECIMAL; for example, 'SAVE 15 MYFILE' can be expressed as 'SAVE FH MYFILE' if NUMBASE is set to 'H' (the default)
- SECTFLG This character constant is the suffix option for the SAVE command which specifies that sectors, as opposed to pages, are to be saved; the default value is 'S'
- FENCE This is the character printed to separate entries in a directory listing; it's default value is '|'

#### Patching SUBMIT.COM

SUBMIT.COM may be patched to run with ZCPR by the following procedure (this is recommended if the user does not have SUB.COM). This patch simply makes it always place the \$\$\$.SUB file on Drive A:. Illustrative terminal session follows:

```
A>ddt b:submit.com 
DDT VERS 2.0 
NEXT PC 
0600 0100 
-s5bb \leftarrow Patch is at 5BB Hex
05BB 00 1 \leftarrow Change 0 (default drive) to 1 (drive A:)
05BC 24. \leftarrow That's it!
-d5b0 5cf \leftarrow See change
05B0 00 00 00 00 00 00 30 30 31 20 24 01 24 24 24 20 ......001 $.$$$
05C0 20 20 20 20 53 55 42 00 00 00 1A 1A 1A 1A 1A 1A 1A 1A 1A (
                 \leftarrow Done
A>save 5 newsubmt.com <-- Save new SUBMIT.COM file
                                                            SUB.........
```
## Part B

### Usage Instructions and Explanation of Commands

The following instructions are written with the assumption that the reader is quite familiar with how to use CP/M 2.2 and its CCP. ZCPR is written as a logical extension of the CP/M 2.2 CCP philosophy and should be addressed as such.

#### The ZCPR Command Hierarchy Search

The first, and most basic thing, to learn about ZCPR is the order in which is searches for a COM file for execution or a file specified by the GET command. Under the CP/M 2.2 CCP, if the specified COM file command was not found on the current drive in the current user area, the CCP aborted with an error message. ZCPR, however, continues searching from this point a maximum of two more levels. This command hierarchy search was outlined above and is described here in further detail.

1. If the command is of the form 'COMMAND' and NOT 'd:COMMAND', the CPR-resident command list is searched for a match. If the match is found, the CPR-resident command is immediately processed. If the match is not found or the command is of the form 'd:COMMAND', the next step is taken. Note that the 'd:COMMAND' form is good for executing a command COM file which has the same name as a CPR-resident command (such as SAVE or DIR).

2. If the command is of the form 'd:COMMAND', disk drive 'd:' is temporarily logged in for the purpose of the command search. Otherwise, the currently logged-in drive is used.

3. Now the file named COMMAND.COM is searched for. If found, it is loaded into memory starting at 100H and executed. If not, proceed to step 4.

4. Now that the first search for COMMAND.COM has failed, the CPR checks to see if the user is under the current Default User Number. The Default User Number may be that set by the DEFUSR equate in the CPR or that set by the user via the DFU command. DEFUSR is in effect if DFU has not been issued since the last Warm or Cold Boot, and DFU is in effect if it was issued since the last Warm or Cold Boot. If the user is NOT under the current Default User Number, ZCPR temporarily logs him into it and searches the directory. If COMMAND.COM is found, it is loaded as described above and executed. If not, ZCPR proceeds to the next step.

5. The user is now in the Default User Number, and at this point, ZCPR checks to see if the user is on disk drive A:.

If not, it temporarily logs into A: and searches the default user number of A: for COMMAND.COM, If found, it is loaded as described above and executed. If not, ZCPR prints the command name as an error message and returns to command input mode, aborting the SUBMIT file if COMMAND came from it.

In all cases of the search above, if COMMAND.COM is found, after it is loaded into memory, ZCPR resets the user to his original disk drive and user number. Hence, the files referenced by the user by default are obtained from this environment.

To illustrate this command hierarchy search, consider the following examples:

Example 1: DEFUSR equ  $0$  {default user number is  $0$ }

B10> <-- User is on Drive B:, User Number 10 B10>ASM TEST.BBZ < — User wishes to assemble TEST.ASM in Drive B:, User 10

< — At this point, ZCPR looks on B:/10 for ASM.C0M, fails, looks on B:/0, fails, and finally looks on A:/0; it finds ASM.C0M here and goes back to B:/10 for the file

Example 2: DEFUSR equ 0 and DFU issued

B10> <-- User is on Drive B:, User Number 10 B10>DFU 5 <-- User Selects User 5 as default B10>ASM TEST.BBZ <-- As above < — At this point, ZCPR looks on B:/10 for ASM.C0M, fails, look on B:/5, fails, and finally looks on A:/5; it fails here also and prints ASM? as an error message

Example 3: DEFUSR equ 0

B>  $\leftarrow$  User is on Drive B:, User Number 0 B>ASM TEST. BBZ <-- As above < — At this point, ZCPR looks on B:/0 for ASM.C0M, fails, looks on A:/0, fails, and prints error message

Example 4: DEFUSR equ 0

A10> <-- User is on Drive A:, User Number 10 A10>ASM TEST.AAZ <-- As above, but file on A: < — At this point, ZCPR looks on A:/10 for ASM.C0M, fails, looks on A:/0, fails, and prints error message

Another Example:

For example, if the user is logged into Drive B: in User Area 10, the Default User Number is 0, and the following COM files are present as indicated —

WM.C0M on Drive A: in User 0

MBASIC.COM on Drive A: in User 0 and on Drive B: in User 0 TEST.COM on Drive B: in User 10 and Drive B: in User 0

then the following happens when the following commands are issued from the console (or Indirect Command File):

B10>WM TEST2.TXT

 $\setminus$   $\setminus$  File to be edited

Invoke the WM.COM file (Word Master editor) User is on Drive B: in User Area 10

Results:

ZCPR searches B: User 10, B: User 0, and A: User 0 for WM.C0M; it finds WM.C0M in A: User 0, loads it, logs the user back into B: User 10, and executes it.

#### B10>MBASIC

\ \ Invoke the MBASIC.COM file (MBASIC Interpreter) User is on Drive B: in User Area 10

Results:

ZCPR searches B: User 10 and B: User 0 for MBASIC.COM; it finds MBASIC.COM in B: User 0, so it doesn't bother to look on A: User 0. MBASIC.COM is then loaded and executed as described in the previous example.

B10>TEST

\ \ Invoke the TEST.C0M file (TEST program) \ User is on Drive B: in User Area 10

Results:

ZCPR searches B: User 10 for TEST.C0M; it finds TEST.C0M in B: User 0, so it doesn't bother to look further (if it had, it would have found TEST.C0M in B: User 0). TEST.C0M is then loaded and executed as described above.

#### B10>TEST2

\ \ Invoke the TEST2.C0M file (TEST2 program) User is on Drive B: in User Area 10

Results:

ZCPR searches B: User 10, B: User 0, and A: User 0 for TEST2.C0M; it doesn't find it, so it issues the error message 'TEST2?', which says it couldn't find TEST2.C0M.

#### The ZCPR-Resident Commands

The following pages describe the ZCPR-Resident Commands. These are commands located within ZCPR itself which are executed from within ZCPR. The phrases  $\langle afn \rangle$  and  $\langle ufn \rangle$  refer to ambiguous file name and unambigous file name as per the CP/M convention.

< — Displays \$DIR files < — Displays \$SYS files < — Displays both \$DIR and \$SYS files SOFLG FENCE Command: DIR Function: To Display a listing of the names of the files on disk Forms:  $DIR \langle afn \rangle$ DIR <afn> S DIR  $\langle afn \rangle$  A Customization Variables: WIDE SYSFLG Examples: DIR \*.ASM DIR \*.COM S DIR \*.COM A < — All \$DIR .ASM files < — All \$SYS .COM files < — All .COM files

Notes:

If a file is scanned for and no such name exists on disk, the 'No Files' message will appear. However, if a file is scanned for and the name exists as a \$SYS file and \$DIR files are being scanned for, no file name is displayed but the 'No Files' message does NOT appear. For example, if TEST.COM is a \$SYS file and 'DIR TEST.COM' is issued, no message appears. If 'DIR TEXT.COM' is issued and TEXT.COM does not exist on disk, the 'No Files' message is displayed.

```
Command: ERA 
Function: To Erase the specified $R/W files from disk 
Forms:<br>ERA \langle afn \rangle\leftarrow Erase both $DIR and $SYS files
Customization Variables: 
      WIDE FENCE 
Examples:<br>ERA *.ASM
       ERA \star. ASM \leftarrow Erase all .ASM files<br>
ERA \star.\star \star \leftarrow Erase all files
                                   \leftarrow Erase all files
```
Notes:

If a \$R/0 file is encountered, a BDOS error message will be displayed and the procedure is stopped. The user is unsure at this time as to which files have been erased and which have not and should check. Sorry for this problem! The ERASE command (to be given to SIG/M by RLC in the near future) is a solution to this problem.

Command: LIST Function: To Print the specified file on the CP/M LST: device Forms: LIST  $\langle$ ufn>  $\langle$ -- Print the file (no paging) Customization Variables:

-None-

```
Examples: 
      LIST TEST.TXT <-- Print TEST.TXT on LST:
Notes: 
      If the file has a $SYS attribute, it will be found as well
as those with $DIR attributes. 
Command: TYPE 
Function: To Print the specified file on the CP/M CON: device 
Forms: 
      TYPE \langleufn\rangle \langle \rangle \langle \rangle \langle\leftarrow Print the file with the paging deflt
                                      negated 
Customization Variables: 
      NLINES PGDFLT PGDFLG 
Examples: 
      TYPE TEST.TXT 
      TYPE TEST.TXT P 
Notes: 
      When the display pauses during paging, type any char to 
continue or <sup>^</sup>C to abort. ^S also works.
Command: SAVE 
Function: To Copy the TPA starting at 100H to disk 
Forms: 
      SAVE <Number of Pages> <ufn> <-- <Number of Pages> in DEC
      SAVE <Number of Pages>H <ufn> <-- <Number of Pages> in HEX
      SAVE \langleNumber of Sectors\rangle \langleufn\rangle S \langle \langle \rangle Number of sectors
      SAVE <Number of Sectors>H <ufn> S <-- Number of sectors
Customization Variables:<br>NUMBASE RAS
      NUMBASE
Examples: 
      SAVE 15 MYFILE.TXT <-- 15 pages saved
      SAVE FH MYFILE.TXT \longleftarrow 15 pages saved<br>SAVE 10H MYFILE.TXT S \longleftarrow 16 sectors (8
                                       \leftarrow 16 sectors (8 pages) saved
Notes: 
      If the file name to be saved already exists, then SAVE will 
exit with the message 'Delete File?'; if the user REALLY wants to 
save under this name, he may then type Y or y and the current 
file will be deleted and then recreated containing the specified 
part of the TPA. 
Command: REN 
Function: To Change the name of a disk file 
Forms: 
      REN <uf n new>=<uf n old> 
Customization Variables: 
      RAS 
Examples: 
      REN NEWFILE.TXT=OLDFILE.TXT 
Notes: 
      If <ufn new> already exists, the message 'Delete File?' will 
be printed and the user may respond with \bar{Y} or y to delete the
```

```
current <ufn new> and then rename <ufn old> to <ufn new>.
Command: USER 
Function: To Change the current user number 
Forms:<br>USER <User Number>
       USER <User Number> <-- <User Number> in DEC<br>
USER <User Number>H <-- <User Number> in HEX
                                          \leftarrow <User Number> in HEX
Customization Variables: 
      -None-
Examples: 
       USER 15 USER FH USER 0<br>USER <-- Same as USER 0
                     \leftarrow Same as USER 0
Notes: 
       -None-
Command: DFU 
Function: To Temporarily Change the default user number for the 
               command hierarchy search 
Forms:<br>DFU <User Number>
      DFU <User Number> <-- <User Number> in DEC<br>
DFU <User Number>H <-- <User Number> in HEX
                                          DFU <User Number>H < — <User Number> in HEX 
Customization Variables: 
       -None-
Examples:<br>DFU 15
       DFU 15 DFU FH DFU 0<br>DFU \le -- Same as DFU 0
                     \leftarrow Same as DFU 0
Notes:<br>See above for explanation.
Command: JUMP
Function: To "call" the subroutine at the specified page address
Forms:
       JUMP <Address> <Cmd Parms> <-- <Address> in HEX
Customization Variables:<br>NUMBASE RAS
       NUMBASE KAS
Examples:
       JUMP E000 or JUMP E000H <-- Jump to E000H
                                           \leftarrow Jump to 000H
       JUMP<br>JUMP 0
JUMP 0 \leftarrow Jump to 000H Notes:
       \mathbf{1}_{\mathbf{1}_{\mathbf{1}_{\mathbf{1}}\mathbf{1}_{\mathbf{1}}\mathbf{JUMP performs a subroutine call", so the
return to the ZCPR by either a RET or a Warm Boot.
Command: GO 
Function: To "call" the subroutine starting at 100H 
Forms: 
       GO <Cmd Parms> <-- Execute reentrant at 100H
Customization Variables: 
       RAS
```

```
16
```
Examples: GO \*. ASM  $\leftarrow$  Assuming XDIR is loaded, gives directory of ^.ASM Notes: This command is identical in function to JUMP 100H; JUMP, however, leaves the address as the first entry in CP/M BASE + 80H (the input line buffer), while GO has no such address. Command: GET Function: To load a file from disk into memory starting at the specified page Forms:<br>GET <Address> <ufn>  $\leftarrow$  <Address> in HEX Customization Variables: NUMBASE RAS Examples:<br>GET 8000 TEST.80  $\leftarrow$  Load TEST.80 starting at 8000H GET 100 TEST.80 or GET 100H TEST.80 <-- Load TEST.80 starting at 100H GET 0 TEST.80  $\longleftarrow$  Load TEST.80 starting at OOOH Notes: GET searches for the specified file according to the same

command hierarchy search employed by the ZCPR command scanner. Hence, if the user is on B:/10 and the file is on A:/0 with the current default user number at 0, GET will search from B:/10 to B:/0 to A:/0 in looking for the file.

### ZCPR Error Messages

The following are the error messages issued by ZCPR and their meanings.

Message Meaning ? Printed after a command or an argument means that such was invalid No File From DIR, this means that DIR did not locate any files Also from ERA with the same meaning All? Issued in response ERA \*.\*, asks the user is he really

wants to erase all the files. Unlike under the original CP/M 2.2 CCP, single character input is required (Y or y for yes and anything else for no) with NO <CR> to end the line

Full From SAVE, means that there is not enough space on disk From GET or command load by CPR, means that there

is not enough space in memory

Delete File?

From REN or SAVE, means that the file specified already exists on disk and the user may type Y or y to delete it and proceed with the REN or SAVE function

# Part C ZCPR Command Levels and How to Use Them

ZCPR Version 1.0 and beyond supports three distinct command levels in its implementation. Each level constitutes a different way to issue a command for ZCPR to process.

Command Levels 1 and 2 are common to all implementations of CP/M and CP/ZM from CP/M Version 1.4. Command Level 1 is that command level in which the command is issued by the user from his console terminal. The prompt  $'d>'$  or  $'du'$  appears on the terminal, and the user is allowed to enter the command with editing from the terminal. Command Level 2 is that command level in which the command is entered from an executing \$\$\$.SUB file.

In both cases, the command is stored in the internal ZCPR buffer called CIBUFF (Command Input BUFFer). Under both Command Levels 1 and 2, the command is placed into this buffer, the characters of the command line are capitalized, a character count which indicates the number of characters in the command line is stored in CBUFF (the byte before CIBUFF), an ending binary 0 is placed after the last character in the command line, and the internal pointer CIBPTR (Command Input Buffer PoinTeR) is set to point to CIBUFF (the first character of the command line).

Command Level 3 is an extended concept to Command Levels 1 and 2 which is specifically supported by ZCPR Version 1.0 and beyond. This command level allows a transient program to place a command line into CIBUFF and the character count into CBUFF and have this command line executed by ZCPR. Once control is transferred to ZCPR to execute the command line, the transient program which placed the command line loses control and the command is executed exactly as though it had been typed by the user at his console terminal.

In order for a transient program to utilize the Command Level 3 facility, this program MUST do the following:

1. Locate the ZCPR. Since the ZCPR is ALWAYS 2K bytes in size and located directly under the BDOS, the transient can locate the ZCPR by examining the BDOS entry page address at location 7 and subtracting 8 from this number (8 pages = 2K bytes). The resulting number is the base page address of ZCPR.

2. Store the command line in CIBUFF and the character count in CBUFF. Knowing the base page address of ZCPR, the following information is useful in doing this:

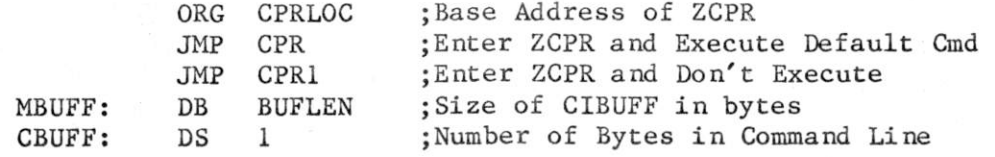

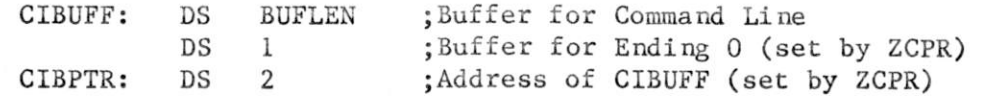

3. Obtain the User/Disk Flag. Location 4 contains this number, but the user may select a flag of his choice. This flag is one byte long, and the high-order nybble (4 bits) contains the user number and the low-order nybble contains the disk number to process the command from. The User/Disk Flag is to be passed to ZCPR in the C Register.

4. When ready, transfer control to ZCPR to process the command by JMPing to the base address of ZCPR. The first JMP in the JMP Table given above is at this address. At this time, ZCPR will log in the user and disk in the User/Disk Flag and process the Command Level 3 Command Line.

The following is a sample program which illustrates the steps outlined above:

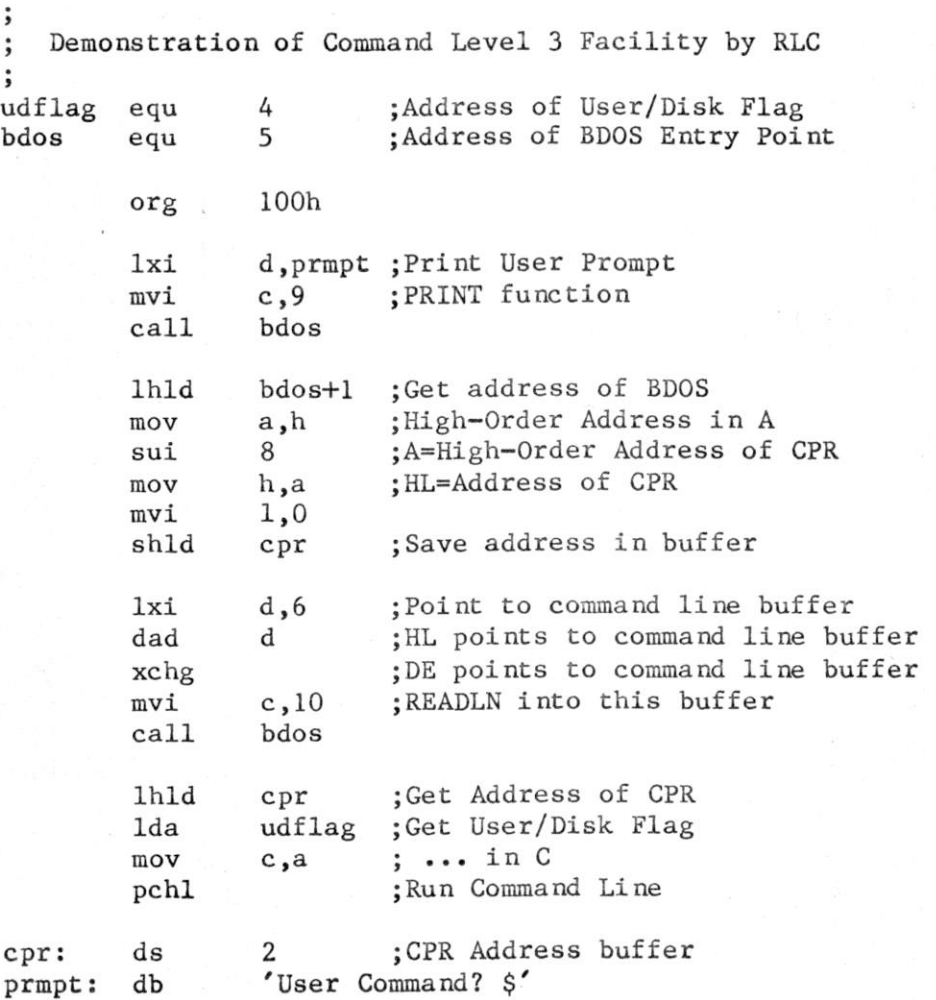

CF/M Z80 Command Processor Replacement (CCP) Version 2.1 in the NZCPR line. To reconstruct the full file from NZCPR-17.DIF do the following: SSED2 ZCPR.ASM <NZCPR-21.DIF >NZCPR-21.ASM (where' ZCPR.ASM is version 1.0)

Note the name change: this was NZCPR-17, but Peter Pinchis came out with ;  $NZCPR-20$  that was based on  $NZCPR-13$   $(., ., grrr..., sigh)$   $\langle pst \rangle$ 

ZCPR version 1.0 was created from CCPZ version 4.0 by RLC in a coordinated effort with the CCP-GROUP. ZCPR was a group effort by CCP-GROUP, whose active membership involved in this project consisted of the following:<br>RLC - Richard Conn KBP - Keith Peterson RLC - Richard Conn<br>RGF - Ron Fowler FJW - Frank Wancho FJW - Frank Wancho The following individuals also provided a contribution:<br>SBB - Steve Bogolub PST - Paul Traina

 $SBB - Steve Bogolub$ 

Since RLC decided that ZCPR v1.0 was the last official version sanctioned by the CCPZ group, changes beyond that point are being called by consensus of a group of new changers "NZCPR Vx.x". The following individuals have put in their code or opinions:

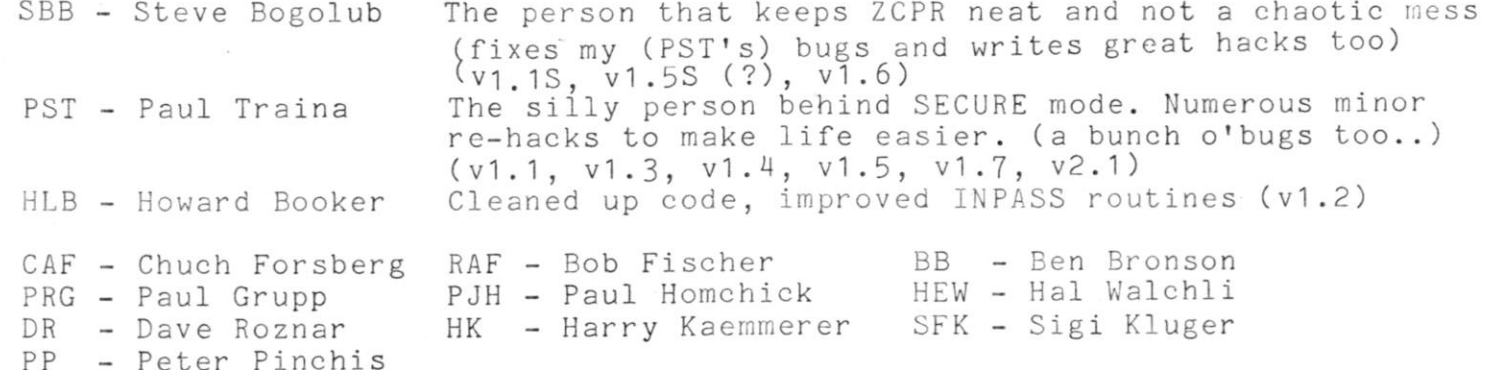

In an attempt to maintain a link to the past, changes between the current version of NZCPR are provided as both a difference file between NZCPR's (NZ16-17.DIF) and as a difference between the current version and the "official" ZCPR V1.0 (NZCPR-17.DIF). These changes are made and supported by individuals in contact with each other through the Sysop CBBS (in the East) and OxGate-OOl (in the West). Make comments or complaints there, to PST or SBB (or anyone else interested).

The most obvious differences between NZCPR and ZCPR are the security features, controlled by additional conditional assembly flags. Such features restrict access to ZCPR intrinsic commands, add additional levels of .COM file searching, and prevent access to higher drives or user levels, with either internal or external password control of these features. Less obvious differences involve code optimization to ; gain space, and some minor bug fixes in the TYPE command.

# \*\*\*\*\*\*\*\* Structure Notes \*\*\*\*\*\*\*\*

NZCPR is divided into a number of major sections. The following is an outline of these sections and the names of the major routines located therein.

Section Function/Routines

the company and the company and Opening Comments, Equates, and Macro Definitions  $\ddot{\phantom{0}}$  $\ddot{\phantom{0}},$ 0 JMP Table into CPR 1 Buffers 2 CPR Starting Modules CPR<sub>1</sub> CPR RESTRT RSTCPR RCPRNL<br>PRNNF CMDTBL ; CMDTBL  $\ddot{,}$  $\cdot$  $\vdots$ 3 Utilities CRLF CONOUT CONIN LCOUT LSTOUT<br>READ BDOSB PRINTC PRINT ;; PRINTC PRINT<br>RESET BDOSJP READF  $\vdots$ DEFDMA DMASET RESET<br>OPENF OPEN GRBDOS GETDRV OPENF OPEN GRBDOS CLOSE<br>SEAR1 SEARN SUBKIL DELETI LOGIN SEARF SUBKIL DELETE<br>PAGER UCASE RESETUSR GETUSR SETUSR  $\ddot{,}$  $\ddot{,}$ NOECHO  $\overline{\mu}$ CPR Utilities  $\ddot{\phantom{0}}$  $\ddot{\phantom{0}}$ SETUD SETUOD REDBUF CNVBUF CMDSER<br>BREAK USRNUM ERROR SDELM ADVAN  $\ddot{\cdot}$ BREAK USRNUM ERROR<br>SBLANK ADDAH NUMBER SBLANK ADDAH NUMBER NUMERR HEXNUM<br>DIRPTR SLOGIN DLOGIN COMLOG SCANER SLOGIN DLOGIN ï,  $\cdot$  $\vdots$ 5 CPR-Resident Commands and Functions 5A DIR<br>5B ERA DIRPR FILLQ  $\ddot{i}$ 5B ERA<br>5C LIS  $\cdot$ 5C<br>5D<br>TYPE  $\ddot{\phantom{0}},$ 5D TYPE<br>5E SAVE  $\cdot$ 5E SAVE<br>5F REN ;  $\ddot{\phantom{0}}$ 5F REN<br>5G USE! 5G USER<br>5H DFU  $\ddot{,}$  $\cdot$ 5H DFU<br>5I JUMI  $;$ 5I JUMP<br>5J GO  $\ddot{\phantom{0}}$ 5 J GO 5K COM<br>5L GET CALLPROG ERRLOG ERRJMP  $\ddot{\phantom{0}}$ 5L GET MEMLOAD PRNLE PASS NORM FALSE EQU 0<br>TRUE EQU N EQU NOT FALSE ; CUSTOMIZATION EQUATES ; The following equates may be used to customize this CPR for the user's ; system and integration technique. The following constants are provided:  $\cdot$ REL - TRUE if integration is to be done via MOVCPM  $\cdot$ ; - FALSE if integration is to be done via DDT and SYSGEN : SECURE - TRUE to conditionally disable potentially-harmful commands (GO, ERA, SAVE, REN, DFU, GET, JUMP). Under T SECURE, if WHEEL contains RESTRCT, do not accept those commands, and search for COM files under current user ; then user "DEFUSR" only. If WHEEL does not contain ; RESTRCT (presumably from passworded change), allow

all commands, and search current user, then last user set by DFU (originally "RESUSR"), then user "DEFUSR" for COM files, giving access with password to an additional level of COM files.

(Note: WHEEL must point to a safe place in memory that won't be overlayed)

If you have chosen a SECURE system, all resident commands may be ; activated by entering: PASS <password> <cr> Where <password> is a sequence of characters placed at PASSID (if INPASS is true, otherwise, see documentation in PST's PASS.ASM). If the password is incorrect. the system ; will come back with PASS? as if it was looking for a COM file. NORM is the reverse of PASS, it will disable the WHEEL mode.

- INPASS If in the SECURE mode, you wish to use a program similar to PST's PASS.ASM, set this false, otherwise, ZCPR will handle the PASSword coding with a built in command.
- DRUSER Set this EQU false if you wish to disable RAF's neat hack that allows you the type B: 7 to move to drive B: user area seven. This also removes the USER command. Basically, set this equate false if you want to use USERPW or some other pgm.
- RAS Remote-Access System; setting this equate to TRUE disables ; certain CPR commands that are considered harmful in a Remote- Access environment; use under Remote-Access Systems (RBBS) for security purposes. Note: SECURE is the direct enemy of RAS, DON'T define both equates or you will be VERY sorry. The advantage SECURE has over RAS is that by saying a magic word, all of the normal commands pop into existance.
- MAXDRIV Maximum legal drive number stored in this location. (0 means only A:, etc.) 0000H disables this feature. The value MAXDR is stuffed into MAXDRIV at cold boot, and presumably will be changed later by a passworded program if desired.

(This code is in addition to BIOS checks. It's needed here because X: can hang if X: is off line in some BIOS implementations. Personally, I think CAF and others should fix their BIOS instead. Mine works right...SBB).

- USRMAX Maximum legal user  $# + 1$  stored in this location. 0000H disables this feature, and uses the value of MAXUSR+1 instead.
- BASE Base Address of user's CP/M system (normally 0 for DR version) This equate allows easy modification by non-standard CP/M (eg, H89)
- CPRLOC Base Page Address of CPR; this value can be obtained by running the BDOSLOC program on your system, or by setting the MSIZE and BIOSEX equates to the system memory size in ; K-bytes and the "extra" memory required by your BIOS<br>; in K-bytes. BIOSEX is zero if your BIOS is normal siz<br>; and can be negative if your BIOS is in PROM or in<br>non-contiguous memory. in K-bytes. BIOSEX is zero if your BIOS is normal size, and can be negative if your BIOS is in PROM or in non-contiguous memory.
	- EPRMPT Set TRUE to be prompted "Ok?" after seeing what files will be erased. No, this is NOT for individual file prompting, it is just to confirm deletion of all selected files at once.

 $\ddot{\phantom{0}},$ 

 $\ddot{,}$ 

Various individuals keep trying to yank out the TYPE, LIST, and DIR ; commands, either to use the space for other options or just because they prefer replacement COM files. To these individuals, I (SBB) say keep your paws off these commands. For compatibility with the stock , CCP, intrinsic DIR and TYPE commands are required. And many users in MY neighborhood find it more convenient to use the intrinsic LIST command than to have a LIST/PRINT program on every disk. If you want to call a transient program by an intrinsic, then CHANGE THE INTRINSIC NAME IN THE TABLE. Even setting the name to blanks is fine to get ; rid of it. The point is, don't remove features others may want, just ; because you disagree, then throw it back in our laps. For those who simply MUST be rid of these commands, the following symbols control generation of the code in a CLEAN ACCEPTABLE fashion that allows others to have these features:

CPRTYP - Set to TRUE to generate code for intrinsic TYPE command.

WSTYPE - Set to TRUE to generate an extra three lines of code to correctly interpret the WordStar (tm) internal end of line hyphen for display, which is the ASCII .NEWLINE code (1FH) and normally non-printing or troublemaking — thanks to PJH for this one. CPRTYP must be TRUE, or this symbol will be ignored.

 $\cdot$ 

 $\cdot$ 

 $\cdot$  $\cdot$  $\ddot{,}$  $\ddot{,}$ 

- CPRLST Set to TRUE to generate code for intrinsic LIST command. Since almost all of the LIST code is common to the TYPE code, CPRTYP must be set TRUE as well, or this symbol will be ignored.
- CPRDIR Set to TRUE to generate code for intrinsic DIR command. Note that unlike the various directory programs, a restricted DIR command here allows displaying the names of SYS file ONLY, so many RCPM operators WANT this code

Remember, you only get a total of 2048 (0800H) bytes of space for ALL of the generated code, or many other areas of your system generation will be affected. For example, to be fully SECURE, you would set SECURE to TRUE, and define MAXDRIV and USRMAX, and maybe ; use the internal password by setting INPASS to TRUE (external is ; MUCH recommended for easier modification). Those options absolutely ; generate too much code unless either CPRTYP or CPRDIR or both are set FALSE. A system with SECURE set to FALSE is right on the edge, and requires a give and take on options to fit, i.e. you can have ; MAXDRIV and USRMAX with DIR and TYPE if you leave out LIST and ; querying on ERASE, and so on.

\*\* Be careful when playing with different combinations of these equates. \*\* \*\* You might not have enough memory to some combinations. Check this \*\* \*\* if you have problems, if they still persist, gripe to me (PST). \*\*

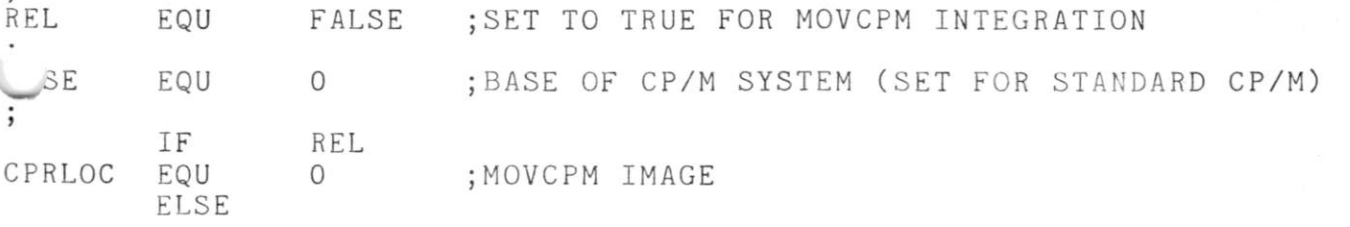

If REL is FALSE, the value of CPRLOC may be set in one of two ways. The first way is to set MSIZE and BIOSEX as described above using the following three lines: MSIZE EQU 56 ;SIZE OF MEM IN K-BYTES BIOSEX EQU 2 ;EXTRA # K-BYTES IN BIOS CPRLOC EQU 3M00H+(MSIZE-20-BIOSEX)\*1024 ;CPR ORIGIN The second way is to obtain the origin of your current CPR using BDSLOC or its equivalent, then merely set CPRLOC to that value as in the following line: CPRLOC EQU 0CB00H ;FILL IN WITH BDOSLOC SUPPLIED VALUE ;This is for the Osborne I  $\cdot$ Note that you should only use one method or the other. Do NOT define CPRLOC twice! The following gives the required offset to load the CPR into the CP/M SYSGEN Image through DDT (the Roffset command); Note that this value conforms with the standard value presented in the CP/M reference manuals, but it may not necessarily conform with the location of the CCP in YOUR CP/M system; several systems (Morrow Designs, P&T, Heath Org-O to name a few) have the CCP located at a non-standard address in the SYSGEN Image<sup>®</sup> ; CPRR EQU OEOOH -CPRLOC ; DDT LOAD OFFSET FOR APPLE SOFTCARD 56K CPRR EQU 0980H-CPRLOC ; DDT LOAD OFFSET FOR D.R. STANDARD SYSGEN<br>; CPRR EQU 1600H-CPRLOC ; DDT LOAD OFFSET FOR COMPUPRO DISK-1 ; DDT LOAD OFFSET FOR COMPUPRO DISK-1 ; CPRR EQU 1 100H -CPRLOC ; DDT LOAD OFFSET FOR MORROW DESIGNS ENDIF RAS EQU FALSE ;SET TO TRUE IF CPR IS FOR A REMOTE-ACCESS SYSTEM ;AND YOU DON'T WANT TO RUN SECURE (FOO...) USRMAX EQU 0000H LOCATION OF BYTE IN MEMORY CONTAINING NUMBER OF HIGHEST ALLOWABLE USER CODE + 1 THIS VALUE IS SET BY CPR ON COLD BOOT, AND PRESUMABLY CONTROLLED AFTER THAT BY A PASSWORD PROGRAM. IF USRMAX=0, THEN MAXUSR BELOW IS USED FOR CHECKING ONLY. 03FH IS RECOMMENDED IF USED \*\*\* MAX ALLOWED USER NUMBER, THIS + 1 IS STUFFED MAXUSR EQU 15 INTO USRMAX ON COLD BOOT, OR USED DIRECTLY IF USRMAX=0 MAXDRIV EQU 0000H ;LOCATION THAT HAS MAX LEGAL DRIVE # ;SET IT TO ZERO TO DISABLE THIS CROCK ;03DH IS RECOMMENDED IF USED \*\*\* ;MAX DRIVE # TO SET INTO MAXDRIV ON COLD BOOT MAXDR EQU  $\mathbf{1}$ SECURE EQU FALSE ;SET TRUE FOR SECURE ENVIRONMENT... ^£FUS R EQU  $\circ$ ;DEFAULT USER FOR UNRESTRICTED COM FILES IF SECURE ;SET TO "RESTRCT" FOR LIMITED ACCESS WHEEL EQU 3EH RESTRCT EQU 0 ;WHEN (WHEEL)==RESTRCT, LIMIT COMMANDS

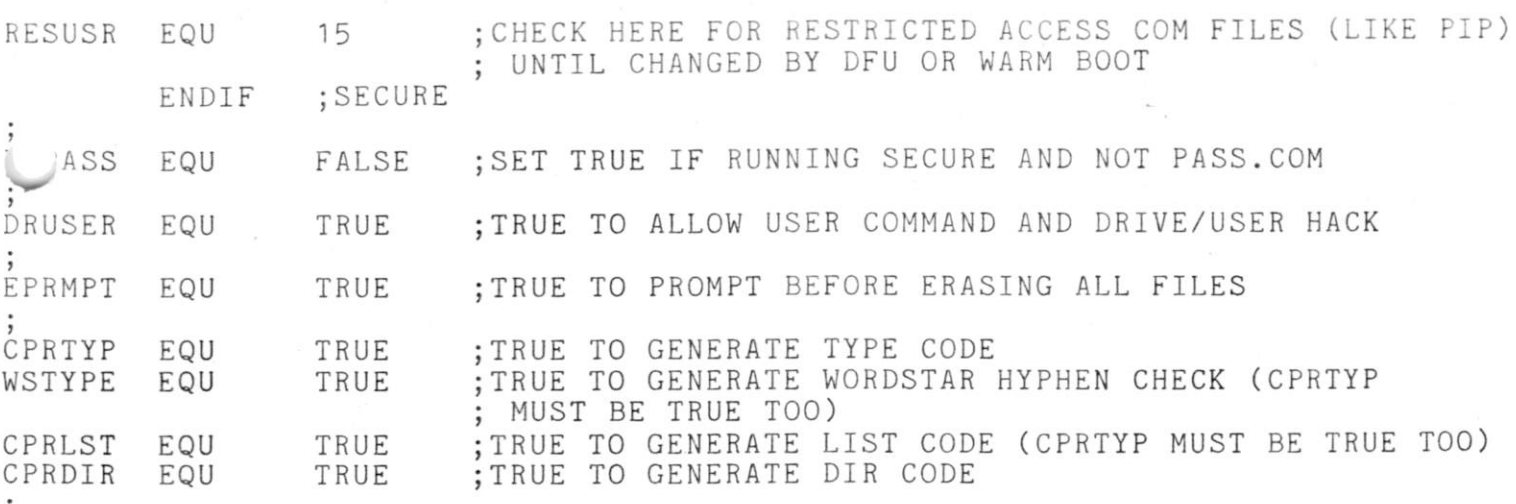

\*\* \* Note to Apple Softcard Users \*\*\*

In their infinite (?) wisdom (???), Microsoft decided that the way to get a two-column directory display instead of four-column (narrow 40-col screen, remember) was to have their BIOS poke CCP every time it was loaded, if there was no terminal interface card in I/O slot 3. Naturally, that will turn into a random poke on any non-standard CCP, like this one. The best way to get this CPR up on the Apple is to load it into CPM56.COM, at location 0E00H in the image. The BIOS code that pokes the CPR can also be modified at that time. The poke is done by "STA OC8B2H", found at 24FEH in the CPM56 image. To keep this feature, change the OC8B2H address in that instruction by hand to ; the value generated for the symbol TWOPOK in the DIR routine. If you have assembled out the DIR code by setting CPRDIR to FALSE, then disable this feature by changing the "STA" to "LDA", i.e. set the contents of location 24FEH from 32H to 3AH. If you wish to force a two-column display in all cases, set the TWOCOL switch below to a value of TRUE, and disable the poke.

 $\frac{1}{2}$ 

TWOCOL EQU false ;TRUE IF TWO COL DIR INSTEAD OF FOUR

The following is presented as an option, but is not generally user-customizable. A basic design choice had to be made in the design of ZCPR concerning the execution of SUBMIT files. The original CCP had a problem in this sense in that it ALWAYS Iooked for the SUBMIT file from drive A: and the SUBMIT program itself (SUBMIT.COM) would place the \$\$\$.SUB file on the currently logged-in drive, so when the user was logged into B: and he issued a SUBMIT command, the \$\$\$.SUB was placed on B: and did not execute because the CCP looked for it on A: and never found it.

After much debate it was decided to have ZCPR perform the same type of function as CCP (look for the \$\$\$.SUB file on A:), but the problem with SUBMIT.COM still exists. Hence, RGF designed SuperSUB and RLC took his SuperSUB and designed SUB from it; both programs are set up to allow the selection at assembly time of creating the \$\$\$.SUB on the logged-in drive or on drive A: .

A final definition of the Indirect Command File (\$\$\$.SUB or SUBMIT File) is presented as follows:

> "An Indirect Command File is one which contains a series of commands exactly as they would be entered from a CP/M Console. The SUBMIT Command (or SUB Command) reads this files and transforms

it for processing by the ZCPR (the \$\$\$.SUB File). ;<br>it for processing by the ZCPR (the \$\$\$.SUB Fi.<br>ZCPR will then execute the commands indicated EXACTLY as if they were typed at the Console."

Hence, to permit this to happen, the \$\$\$.SUB file must always be present on a specific drive, and A: is the choice for said drive. ; With this facility engaged as such, Indirect Command Files like:

; DIR  $;$  A: ; DIR

 $\langle \hat{A} \rangle$ 

; can be executed, even though the currently logged-in drive is changed ; during execution. If the \$\$\$.SUB file was present on the currently ; logged-in drive, the above series of commands would not work since the ; ZCPR would be looking for \$\$\$.SUB on the logged-in drive, and switching ; logged-in drives without moving the \$\$\$.SUB file as well would cause ; processing to abort.

SUBA EQU TRUE ; Set to TRUE to have \$\$\$.SUB always on A: ; Set to FALSE to have \$\$\$.SUB on the logged-in drive

and a state of the state of the state of the state of the state of the state of the ; The following flag enables extended processing for user-program supplied command lines. This is for Command Level 3 of ZCPR. Under the current ZCPR philosophy, three command levels exist:

; (1) that command issued by the user from his console at the '>' prompt

- ; (2) that command issued by a \$\$\$.SUB file at the '\$' prompt
	- ; (3) that command issued by a user program by placing the command into CIBUFF and setting the character count in CBUFF

Setting CLEVEL3 to TRUE enables extended processing of the third level of ; ZCPR command. All the user program need do is to store the command line and ; set the character count; ZCPR will initialize the pointers properly, store the ending zero properly, and capitalize the command line for processing. Once the command line is properly stored, the user executes the command line ; by reentering the ZCPR through CPRLOC [NOTE: The C register MUST contain ; a valid User/Disk Flag (see location 4) at this time.]

CLEVEL3 EQU TRUE ;ENABLE COMMAND LEVEL 3 PROCESSING

\*\*\* TERMINAL AND <sup>1</sup> TYPE<sup>T</sup> CUSTOMIZATION EQUATES

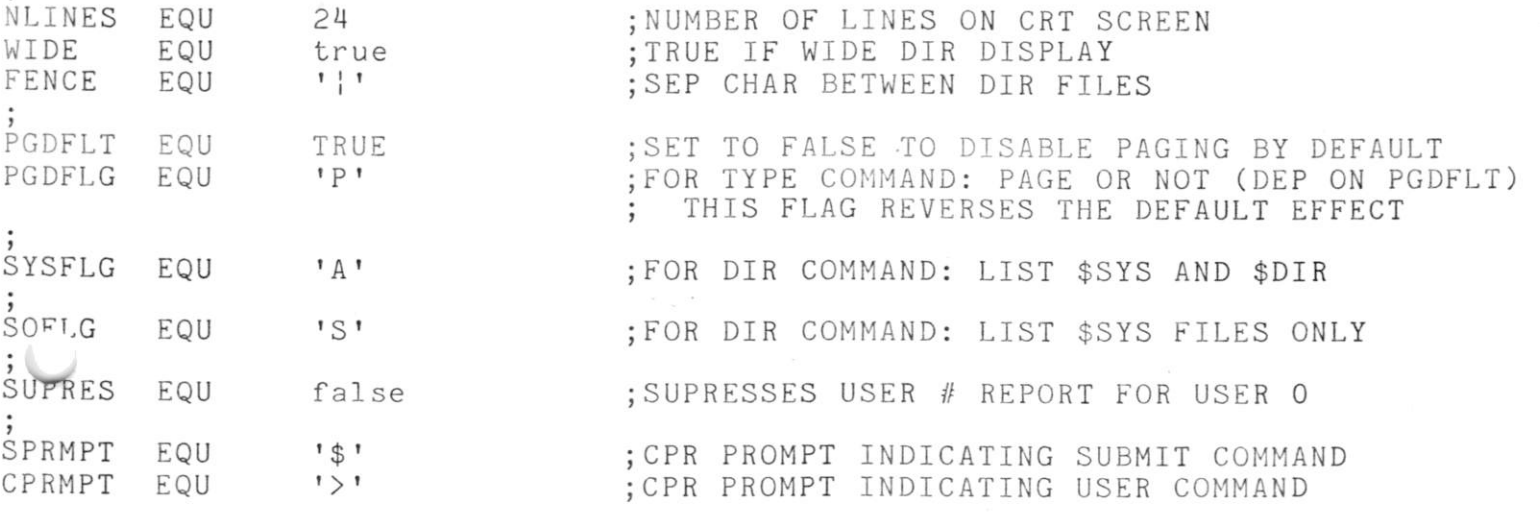

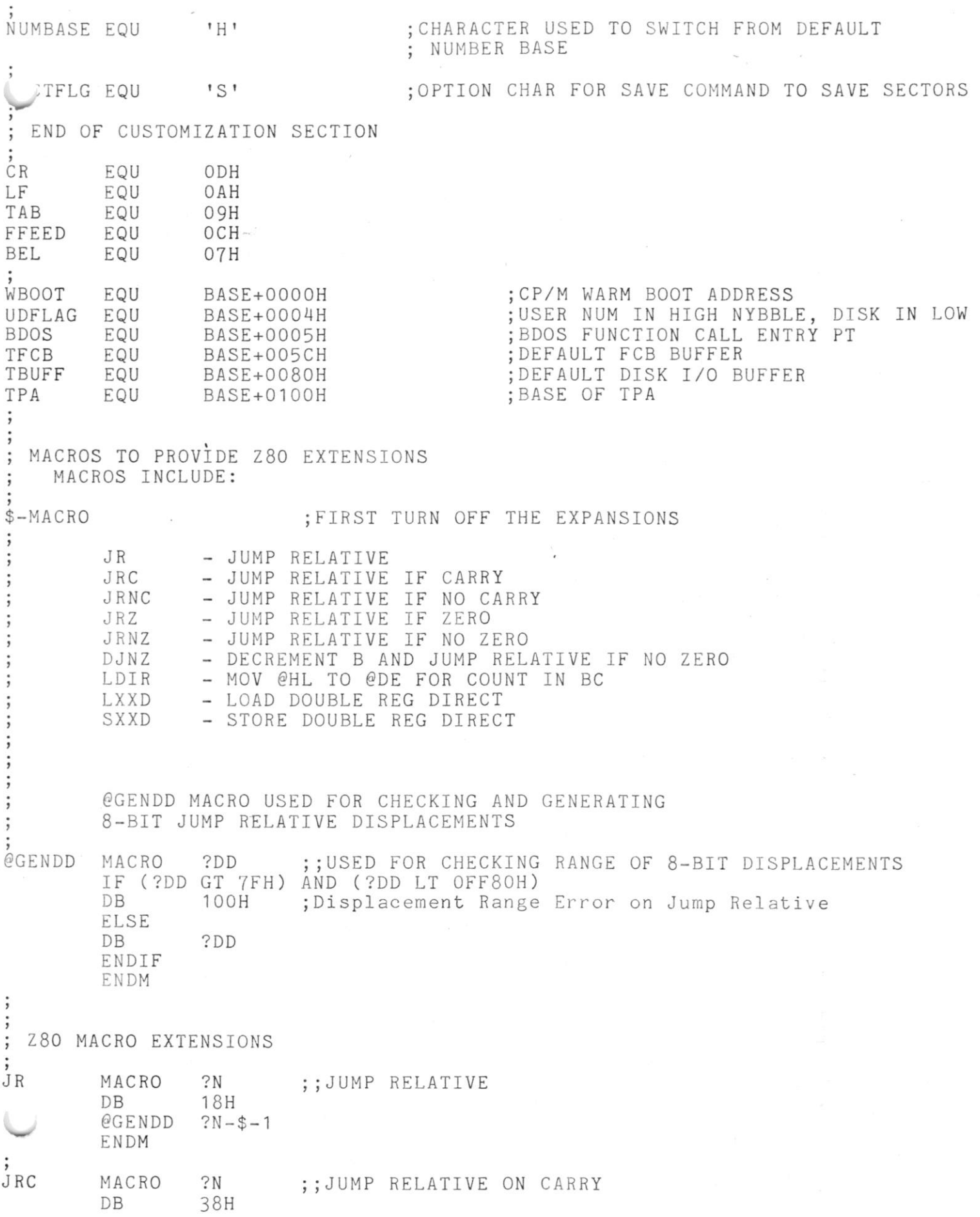

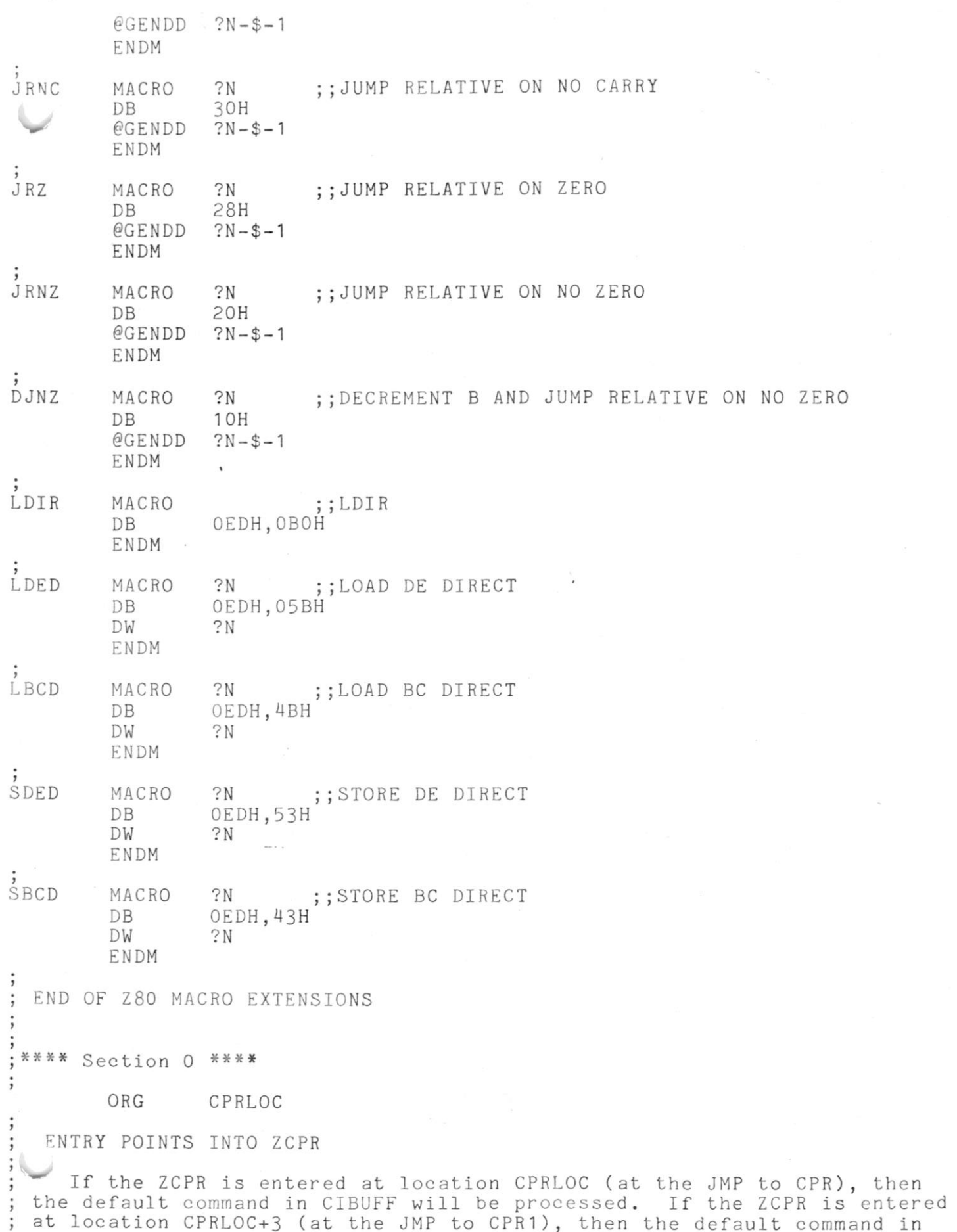

 $\frac{2}{\pi}$ 

CIBUFF will NOT be processed.

; NOTE: Entry into ZCPR in this way is permitted under this version, ; but in order for this to work, CIBUFF and CBUFF MUST be initialized properly AND the C register MUST contain a valid User/Disk Flag (see Location 4: the ost significant nybble contains the User Number and the least significant iybble contains the Disk Number).

Some user programs (such as SYNONYM3) attempt to use the default command facility. Under the original CCP, it was necessary to initialize the pointer after the reserved space for the command buffer to point to the first byte of the command buffer. Under current versions, this is ; no longer the case. The CIBPTR (Command Input Buffer PoinTeR) is located ; to be compatible with such programs (provided they determine the buffer length from the byte at MBUFF [CPRLOC +  $6$ ]), but under ZCPR this is no longer necessary, since this buffer pointer is automatically initialized in all cases.

ENTRY:

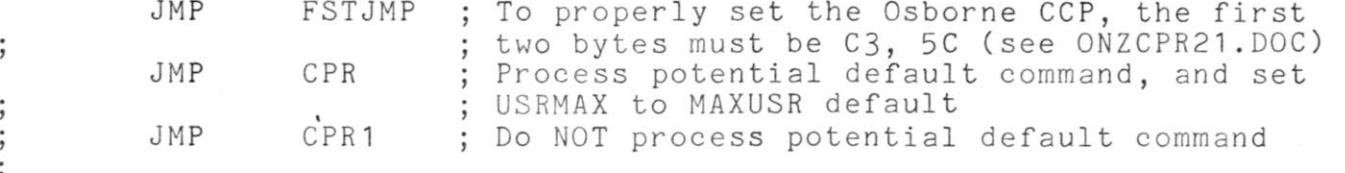

\*\*\*\* Section 1 \*\*\*\* : BUFFERS ET AL

INPUT COMMAND LINE AND DEFAULT COMMAND

The command line to be executed is stored here. This command line is generated in one of three ways:

- (1) by the user entering it through the BDOS READLN function at the du> prompt [user input from keyboard]
- (2) by the SUBMIT File Facility placing it there from a \$\$\$.SUB file
- (3) by an external program or user placing the required command into this buffer

In all cases, the command line is placed into the buffer starting at CIBUFF. This command line is terminated by the last character (NOT Carriage Return), and a character count of all characters in the command line up to and including the last character is placed into location CBUFF (immediately before the command line at CIBUFF). The placed command line is then parsed, interpreted, and the indicated command is executed. If CLEVEL3 is permitted, a terminating zero is placed after the command (otherwise the user program has to place this zero) and the CIBPTR is properly initialized (otherwise the user program has to init this ptr). If the command is placed by a user program, entering at CPRLOC is enough to have the command processed. Again, under the current ZCPR, it is not necessary to store the pointer to CIBUFF in CIBPTR; ZCPR will do this for the calling program if CLEVEL3 is made TRUE.

WARNING: The command line must NOT exceed BUFLEN characters in length. For user programs which load this command, the value of BUFLEN can be )tained by examining the byte at MBUFF (CPRLOC + 6).

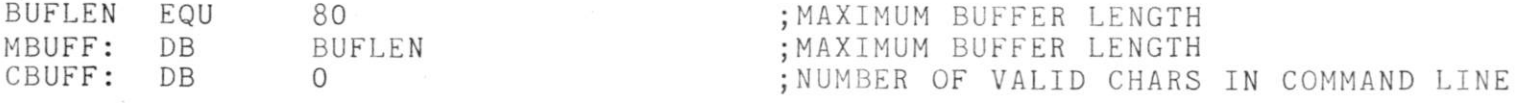

CIBUFF: DB  $\qquad$  ,  $\qquad$  ; DEFAULT (COLD BOOT) COMMAND  $\ddot{,}$ The copyright notice from Digital Research is genned into the stock CCP at this location. It should be maintained in ZCPR, ince Digital Research grants permission for ZCPR to exist. Copyright (C) 1979, Digital Research ' DB CIBUF: DB  $\Omega$ ;COMMAND STRING TERMINATOR DS BUFLEN-(\$-CIBUFF)+1 ;TOTAL IS 'BUFLEN' BYTES CIBPTR DW CIBUFF ;POINTER TO COMMAND INPUT BUFFER CIPTR: DW CIBUF ;POINTER TO CURR COMMAND FOR ; ERROR REPORTING  $\ddot{,}$ DS 26<br>STACK EQU \$ DS ;STACK AREA EQU ; TOP OF STACK FILE TYPE FOR COMMAND  $\ddot{,}$ COMMSG: DB  $"COM"$ SUBMIT FILE CONTROL BLOCK SUBFCB: IF SUBA : IF \$\$\$.SUB ON A: DB 1 :DISK NAME SET TO DEFAULT TO DRIVE A: ENDIF  $\cdot$ IF NOT SUBA ;IF \$\$\$.SUB ON CURRENT DRIVE<br>DB 0 0 :DISK NAME SET TO DEFAULT TO : DISK NAME SET TO DEFAULT TO CURRENT DRIVE ENDIF  $\cdot$ DB '\$\$\$' ;FILE NAME<br>DB ' DB **i** i DB 'SUB' ;FILE TYPE<br>DB 0 :EXTENT NU DB 0 ;EXTENT NUMBER<br>DB 0 :S1 DB 0 ;S1 5UBFS2: DS 1 ; S2 SUBFRC: DS 1 ;RECORD COUNT<br>DS 16 :DISK GROUP M ; DISK GROUP MAP >UBFCR : DS 1 ; CURRENT RECORD NUMBER COMMAND FILE CONTROL BLOCK 'CBDN: DS 1 ; DISK NAME 'CBFN: DS 8 ;FILE NAME 'CBFT: DS 3<br>DS 1 ;FILE TYPE DS 1<br>DS 2 ;EXTENT NUMBER DS 2 ;S1 AND S2 ;RECORD COUNT DS 1 CBDM:

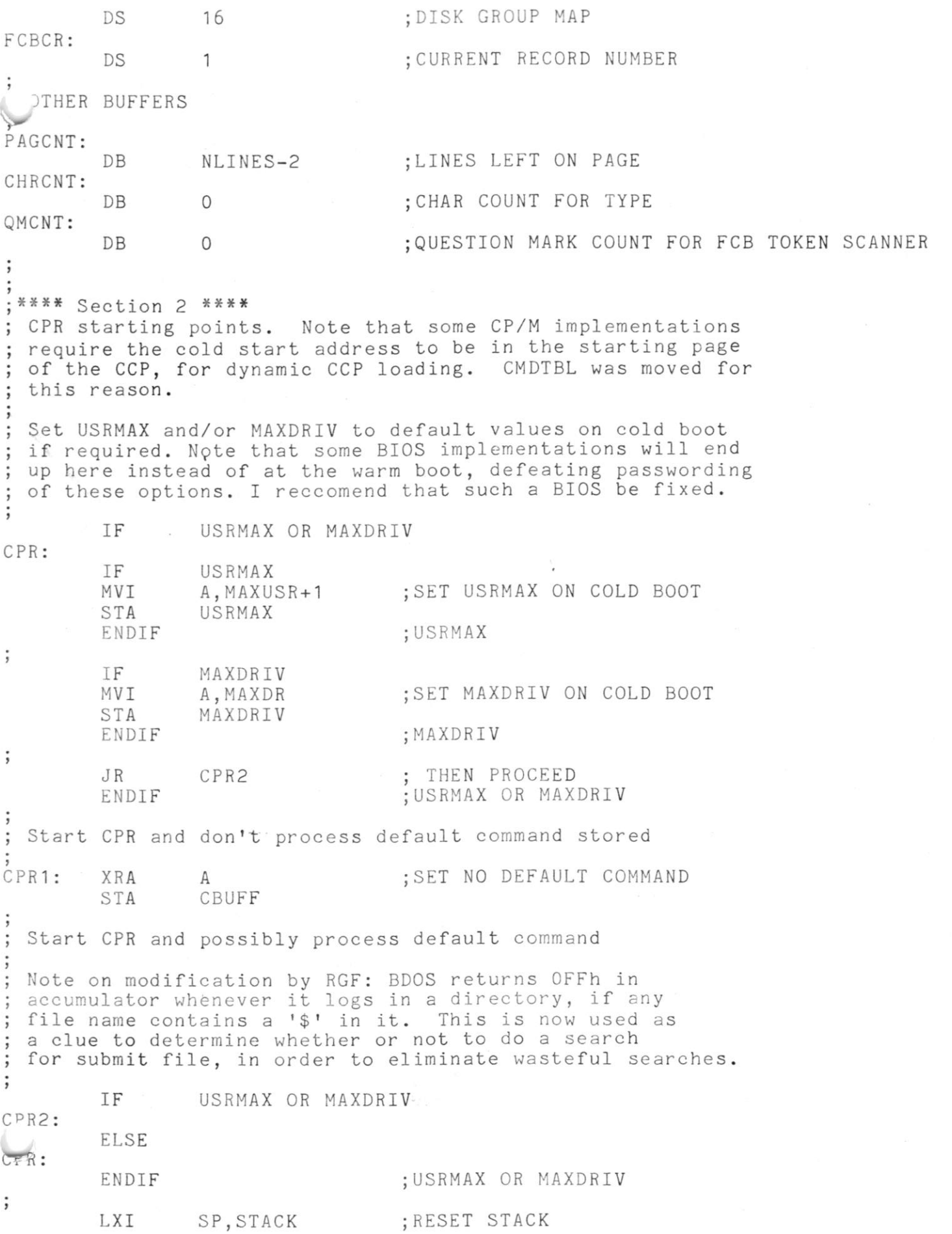

 $\langle \sigma \rangle$ 

 $\overline{\mathcal{R}}$ 

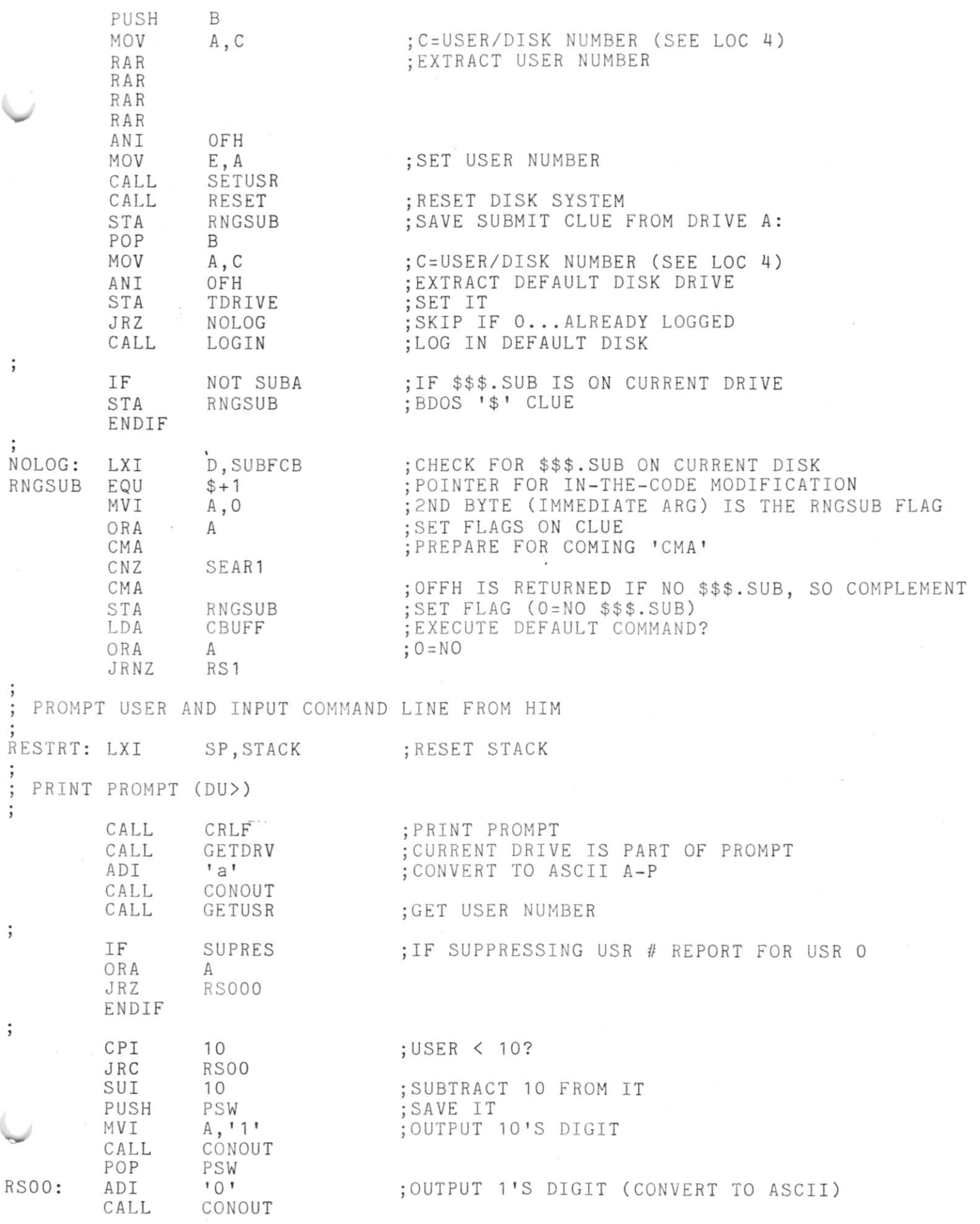

 $\tilde{\mathbf{x}}$  .

ł

READ INPUT LINE FROM USER OR \$\$\$.SUB RSOOO: CALL REDBUF ; INPUT COMMAND LINE FROM USER (OR \$\$\$.SUB) **WROCESS INPUT LINE** RS1:<br>; IF CLEVEL3 ; IF THIRD COMMAND LEVEL IS PERMITTED<br>CALL CNVBUF : CAPITALIZE COMMAND LINE, PLACE ENDI! ; CAPITALIZE COMMAND LINE, PLACE ENDING 0, AND SET CIBPTR VALUE ENDIF  $\ddot{\phantom{0}}$ CALL DEFDMA ; SET TBUFF TO DMA ADDRESS<br>
CALL GETDRV : GET DEFAULT DRIVE NUMBER CALL GETDRV ; GET DEFAULT DRIVE NUMBER<br>
STA TDRIVE : SET IT STA TDRIVE<br>CALL SCANER CALL SCANER ; PARSE COMMAND NAME FROM COMMAND LINE<br>
CNZ ERROR : ERROR IF COMMAND NAME CONTAINS A '?' CNZ ERROR ;ERROR IF COMMAND NAME CONTAINS A '?'<br>LXI D.RSTCPR :PUT RETURN ADDRESS OF COMMAND LXI D, RSTCPR ; PUT RETURN ADDRESS OF COMMAND<br>PUSH D: ON THE STACK PUSH D<br>
LDA TEMPDR ; IS COMMAND OF LDA TEMPDR ; IS COMMAND OF FORM 'D:COMMAND'?<br>ORA A : NZ=YES ORA A ; NZ=YES<br>JNZ COM ; IMMED. JNZ COM ; IMMEDIATELY<br>CALL CMDSER ; SCAN FOR CPR CALL CMDSER ; SCAN FOR CPR-RESIDENT COMMAND<br>JNZ . COM : NOT CPR-RESIDENT JNZ COM ;NOT CPR-RESIDENT<br>MOV A, M ;FOUND IT: GET L MOV A, M  $\begin{array}{ccc} \text{MOW} & \text{A, M} \\ \text{H} & \text{H} & \text{H} \end{array}$  FOUND IT: GET LOW-ORDER PART ; GET HIGH-ORDER PART MOV H, M STORE HIGH MOV L, A ; STORE LOW<br>
PCHL : EXECUTE C : EXECUTE CPR ROUTINE ENTRY POINT FOR RESTARTING CPR AND LOGGING IN DEFAULT DRIVE RSTCPR: CALL DLOGIN ;LOG IN DEFAULT DRIVE ENTRY POINT FOR RESTARTING CPR WITHOUT LOGGING IN DEFAULT DRIVE RCPRNL: CALL EXTRACT NEXT TOKEN FROM COMMAND LINE SCANER GET FIRST CHAR OF TOKEN LDA FCBFN SUI t f ANY CHAR? H,TEMPDR LXI ORA M JNZ ERROR JR RESTRT No File Error Message PRNNF: CALL PRINTC ;NO FILE MESSAGE DB 'No Fil' , 'e'+80H RET ; CPR BUILT-IN COMMAND TABLE NCHARS EQU 4 ; NUMBER OF CHARS/COMMAND f-^PR COMMAND NAME TABLE EACH TABLE ENTRY IS COMPOSED OF THE 4-BYTE COMMAND AND 2-BYTE ADDRESS CMDTBL:

 $\mathcal{L}$ 

IF INPASS AND SECURE ENABLE WHEEL (SYSOP) MODE DB 'PASS' DW PASS ENDIF INPASS AND SECURE *f*  IF DRUSER CHANGE USER AREAS DB 'USER » DW USER ENDIF DRUSER ; IF CPRTYP DB 'TYPE 1 TYPE A FILE TO CON: DW TYPE ENDIF CPRTYP ; IF CPRDIR<br>'DIR ' DB ; PULL A DIRECTORY OF DISK FILES DW DIR ENDIF CPRDIR ,(\$-CMDTBL )/(NCHARS+2) ; PUT ANY COMMANDS THAT ARE OK NRCMDS EQU RUN WHEN NOT UNDER WHEEL MODE ; IN FRONT OF THIS LABEL IF CPRLST AND CPRTYP<br>DB 'LIST' ; DB 'LIST' ;LIST FILE TO PRINTER DW LIST ENDIF ; CPRLST AND 'CPRTYP  $\cdot$ IF INPASS AND SECURE DB 'NORM' ; DISABLE WHEEL MODE DW NORM<br>ENDIF ; INPASS AND SECURE  $\ddot{\phantom{1}}$ IF NOT RAS ;FOR NON-RAS<br>DB 'GO ' ;JUMP TO 100 DB 'GO ' ;JUMP TO 100H<br>DW GO GO<br>'ERA ' DB 'ERA ' ;ERASE FILE DW ERA DB •SAVE' ;SAVE MEMORY IMAGE TO DISK DW SAVE DB 'REN ' ;RENAME FILE DW REN DB 'DFU' ;SET DEFAULT USER DW DFU<br>DB 'GET' DB 'GET ' ;LOAD FILE INTO MEMORY DW GET<br>DB 'JUMP' ; JUMP TO LOCATION IN MEMORY DW JUMP ; RAS ;<br>NCMNDS EQU (\$-CMDTBL)/(NCHARS+2) *f*  ;\*\*\*\* Section 3 \*\*\*\* I/O UTILITIES OUTPUT CHAR IN REG A TO CONSOLE AND DON'T CHANGE BC OUTPUT <CRLF>

 $\ddot{,}$ 

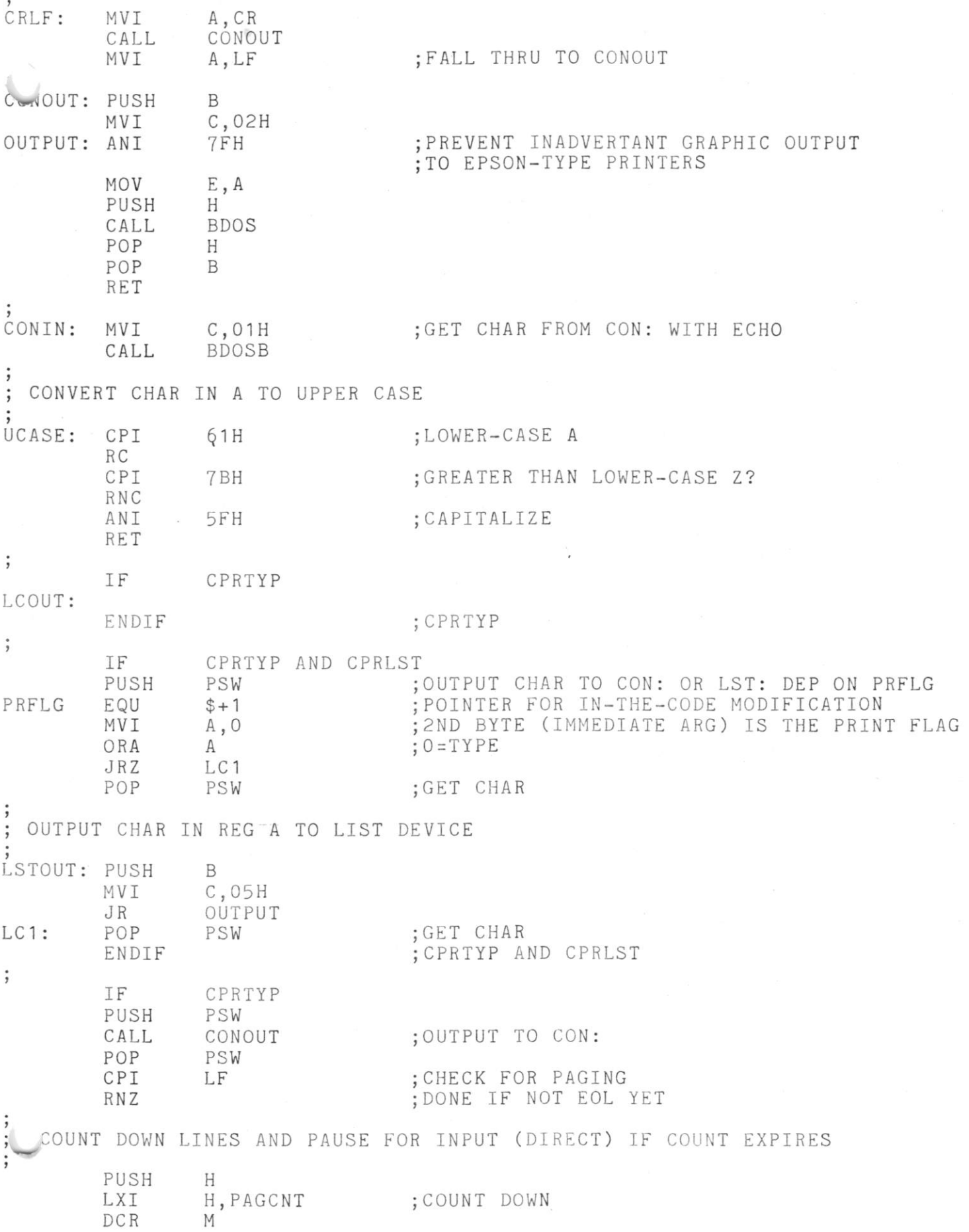

 $\tilde{\chi}$ 

 $\mu$ 

.

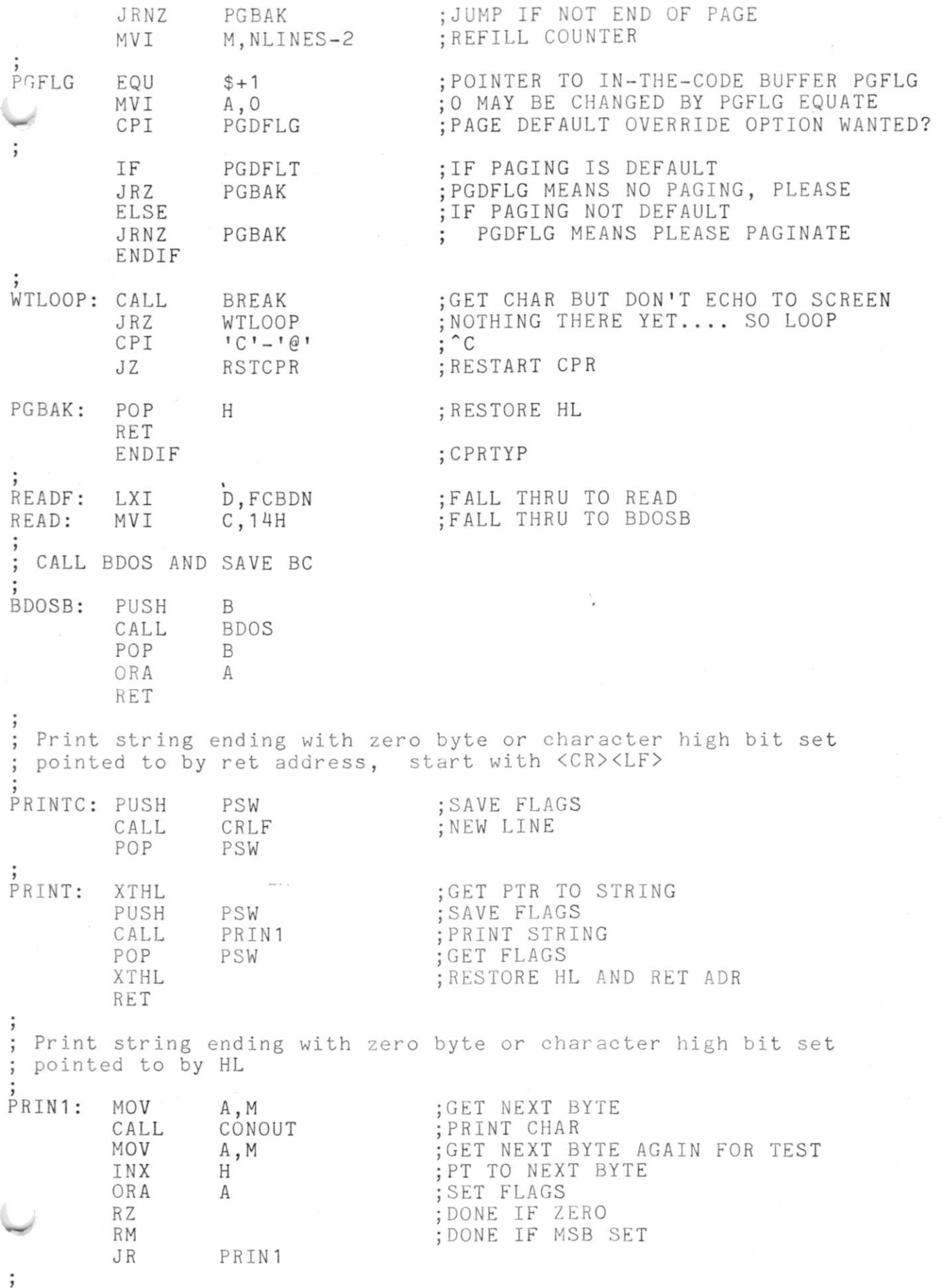

 $\sim$ 

BDOS FUNCTION ROUTINES

 $\epsilon$ 

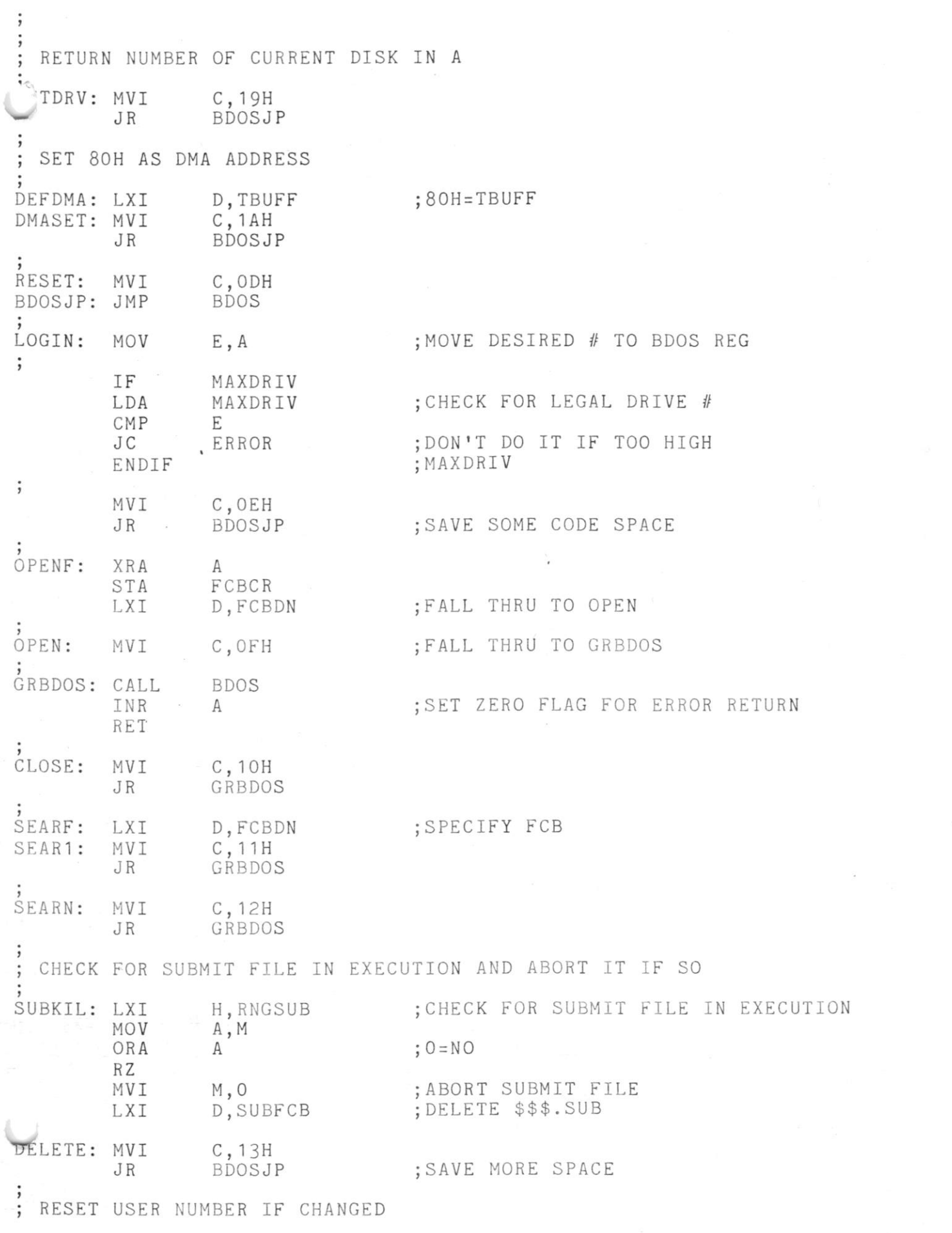

 $\tilde{\epsilon}$ 

RESETUSR: TMPUSR EQU  $$+1$  ; POINTER FOR IN-THE-CODE MODIFICATION MVI A, 0 ; 2ND BYTE (IMMEDIATE ARG) IS TMPUSR<br>MOV E, A ; PLACE IN E E,A ;PLACE IN E<br>SETUSR ;THEN GO SE JR SETUSR ;THEN GO SET USER GETUSR: MVI E,OFFH ;GET CURRENT USER NUMBER SETUSR: MVI C, 20H ; SET USER NUMBER TO VALUE IN E (GET IF E=FFH)<br>JR BDOSJP : MORE SPACE SAVING ; MORE SPACE SAVING ; END OF BDOS FUNCTIONS ;\*\*\*\* Section 4 \*\*\* \* ; CPR utilities Set user/disk flag to current user and default disk SETUD: CALL GETUSR ;GET NUMBER OF CURRENT USER<br>ADD A :PLACE IT IN HIGH NYBBLE A ; PLACE IT IN HIGH NYBBLE ADD A<br>ADD A ADD **A**  ADD A LXI H, TDRIVE ; MASK IN DEFAULT DRIVE NUMBER (LOW NYBBLE) ORA M ;MASKIN<br>STA UDFLAG ;SET\_USE STA UDFLAG ;SET USER/DISK NUMBER<br>RET RET **•**  Set user/disk flag to user 0 and default disk SETUOD: TDRIVE EQU \$+1 ;POINTER FOR IN-THE-CODE MODIFICATION MVI A, 0 ;2ND BYTE (IMMEDIATE ARG) IS TDRIVE STA UDFLAG :SET USER/DISK NUMBER RET  $\cdot$ Input next command to CPR This routine determines if a SUBMIT file is being processed and extracts the command line from it if so or from the user's console REDBUF: LDA RNGSUB ;SUBMIT FILE CURRENTLY IN EXECUTION?<br>ORA A : 0=NO ORA A ; 0 = NO<br>JRZ RB1 : GET JRZ RB1 ; GET LINE FROM CONSOLE IF NOT LXI D, SUBFCB ; OPEN \$\$\$. SUB<br>PUSH D : SAVE DE PUSH D<br>CALL OPEN ; SAVE DE CALL OPEN<br>POP D POP D ;RESTORE DE<br>JRZ RB1 ;ERASE \$\$\$. JRZ RB1 ;ERASE \$\$\$.SUB IF END OF FILE AND GET CMND<br>LDA SUBFRC :GET VALUE OF LAST RECORD IN FILE LDA SUBFRC ;GET VALUE OF LAST RECORD IN FILE<br>DCR A :PT TO NEXT TO LAST RECORD DCR A : PT TO NEXT TO LAST RECORD<br>STA SUBFCR : SAVE NEW VALUE OF LAST RE STA SUBFCR ; SAVE NEW VALUE OF LAST RECORD IN \$\$\$.SUB<br>CALL READ :DE=SUBFCB CALL READ ;DE=SUBFCB<br>JRNZ RB1 :ABORT \$\$\$ ; ABORT \$\$\$. SUB IF ERROR IN READING LAST REC LXI D, CBUFF ; COPY LAST RECORD (NEXT SUBMIT CMND) TO CBUFF<br>LXI H, TBUFF ; FROM TBUFF LXI H, TBUFF ; FROM TBUFF<br>LXI B, BUFLEN ; NUMBER OF BY ; NUMBER OF BYTES LDIR LXI H, SUBFS2 ; PT TO S2 OF \$\$\$.SUB FCB<br>MVI M, 0 ; SET S2 TO ZERO ; SET S2 TO ZERO

PT TO RECORD COUNT INX H DCR M<br>LXI D. DECREMENT RECORD COUNT OF \$\$\$.SUB LXI D,SUBFCB<br>CALL CLOSE CLOSE \$\$\$.SUB CLOSE<br>RB1 ABORT \$\$\$.SUB IF ERROR  $JRZ$ PRINT SUBMIT PROMPT MVI A, SPRMPT<br>CALL CONOUT CALL CONOUT<br>LXI H.CIBUI PRINT COMMAND LINE FROM \$\$\$.SUB LXI H,CIBUFF<br>CALL PRIN1 CALL PRIN1<br>CALL BREAK BREAK CHECK FOR ABORT (ANY CHAR)  $\ddot{\phantom{0}}$ ; IF THIRD COMMAND LEVEL IS PERMITTED IF CLEVEL3 RZ IF <NULL> (NO ABORT), RETURN TO CALLER AND RUN ENDIF  $\cdot$ IF NOT CLEVEL3 ;IF THIRD COMMAND LEVEL IS NOT PERMITTED JRZ CNVBUF ;IF <NULL> (NO ABORT), CAPITALIZE COMMAND ENDIF  $\cdot$ CALL SUBKIL<br>JMP RESTRT ;KILL \$\$\$.SUB IF ABORT ; RESTART CPR RESTRT INPUT COMMAND LINE FROM USER CONSOLE RB1: CALL ; ERASE \$\$\$.SUB IF PRESENT SUBKIL ;SET USER AND DISK CALL SETUD MVI A,CPRMPT ;PRINT PROMPT CALL CONOUT MVI C, OAH ;READ COMMAND LINE FROM USER LXI D, MBUFF CALL BDOS  $\cdot$ IF CLEVEL3 ; IF THIRD COMMAND LEVEL IS PERMITTED JMP SETUOD ;SET CURRENT DISK NUMBER IN LOWER PARAMS ENDIF ; IF IF THIRD COMMAND LEVEL IS NOT PERMITTED NOT CLEVEL3 SET CURRENT DISK NUMBER IF LOWER PARAMS CALL SETUOD AND FALL THRU TO CNVBUF ENDIF CAPITALIZE STRING (ENDING IN 0) IN CBUFF AND SET PTR FOR PARSING CNVBUF: LXI H, CBUFF ; PT TO USER'S COMMAND MOV B, M
(CHAR COUNT IN B
INR
B
(ADD
1 IN CASE O INR B <br>
INX H :PT TO 1ST VALID CHAR CB1 : INX H PT TO 1ST VALID CHAR MOV A, M SCAPITALIZE COMMAND CHAR<br>
CALL UCASE UCASE MOV M, A<br>DJNZ CB1 ; CONTINUE TO END OF COMMAND LINE CB2: MVI M, 0 ; STORE ENDING <NULL><br>LXI H, CIBUFF ; SET COMMAND LINE PTI LXI H,CIBUFF ;SET COMMAND LINE PTR TO 1ST CHAR<br>SHLD CIBPTR CIBPTR RET CHECK FOR ANY CHAR FROM USER CONSOLE; RET W/ZERO SET IF NONE BREAK: PUSH D<br>
MVI C, 6 ; DIRECT ; DIRECT CONSOLE I/O

MVI E, OFFh INPUT MODE CALL BDOSB GET CHARACTER (IF ANY) RESTORE DE POP D WE HAVE SOMETHING, CASEIFY AND RE: UCASE JNZ RET  $\overline{z}$ GET THE REQUESTED USER NUMBER FROM THE COMMAND LINE AND VALIDATE  $\frac{1}{2}$ USRNUM: CALL NUMBER  $\ddot{\phantom{0}}$ IF USRMAX ;PT TO MAXUSR + 1 LXI H, USRMAX CMP ;NEW VALUE ALLOWED? M ELSE CPI MAXUSR+1 ;NEW VALUE ALLOWED? ; USRMAX ENDIF  $\ddot{\phantom{0}}$ ;RETURN TO CALLER IF SO, RC ; ELSE FLAG AS ERROR INVALID COMMAND — PRINT IT ERROR: CALL CRLF ;NEW LINE<br>
LHLD CIPTR ;PT TO BE LHLD CIPTR ; PT TO BEGINNING OF COMMAND LINE<br>MOV A, M ; GET CHAR MOV A, M ; GET CHAR<br>
CPI ''+1 ; SIMPLE ' ERR2: CPI ' '+1 ;SIMPLE '?' IF <SP> OR LESS<br>JRC ERR1 JRC ERR1<br>PUSH H H ; SAVE PTR TO ERROR COMMAND CHAR CALL CONOUT ; PRINT COMMAND CHAR<br>POP H ; GET PTR POP H ;GET PTR<br>INX H ;PT TO N H ;PT TO NEXT<br>ERR2 : CONTINUE JR ERR2 ; CONTINUE<br>CALL PRINT ; PRINT '? : PRINT '?' ERR1: DB ' ?' +80H<br>CALL SUBKIL ;TERMINATE ACTIVE \$\$\$.SUB IF ANY JMP RESTRT ; RESTART CPR  $\cdot$ CHECK TO SEE IF DE PTS TO DELIMITER; IF SO, RET W/ZERO FLAG SET  $\cdot$ SDELM: LDAX D ORA A ; O=DELIMITER RZ<br>CPI CPI **T T F FRACK FRACK FRACK FRACK FRACK FRACK FRACK FRACK FRACK FRACK FRACK FRACK FRACK FRACK FRACK FRACK FRACK FRACK FRACK FRACK FRACK FRACK FRACK FRACK FRACK FRACK** JRC ERROR RZ ; <SP> = DELIMITER  $: ! = ! = DELIMITER$ CPI **'** = **'** ; RZ<br>CPI 5FH ; UNDERSCORE=DELIMITER RZ CPI '.' ; ; '.'=DELIMITER RZ CPI **i**:'  $\cdot$  ;':'=DELIMITER RZ<br>CPI CPI **T . f** *7* ; ' ; ' =DELIMITER RZ CPI '<' ;'<'=DELIMITER RZ<br>CPI '>' : '>'=DELIMITER RET  $\cdot$ 

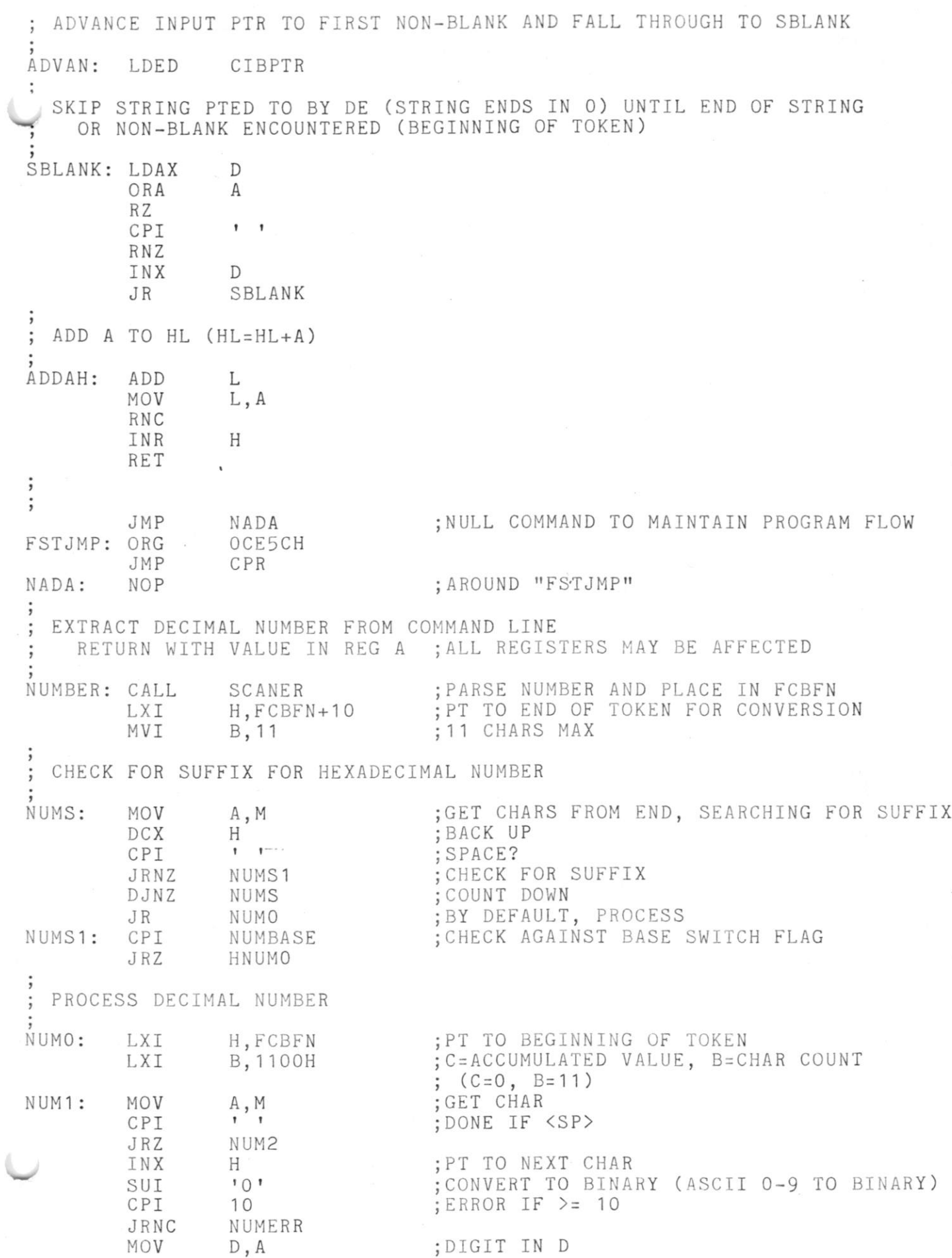

 $^\star$ 

![](_page_45_Picture_179.jpeg)

MOV A, E ANI OFOH MASK OUT LOW OF E MASK IN NEW LOW ORA C NEW LOW BYTE IN E MOV E, A COUNT DOWN DJNZ HNUM1  $\tilde{\phantom{a}}$ RETURN FROM HEXNUM HNUM3: XCHG ;RETURNED VALUE IN HL ;LOW-ORDER BYTE IN A MOV A, L RET PT TO DIRECTORY ENTRY IN TBUFF WHOSE OFFSET IS SPECIFIED BY A AND C DIRPTR: LXI H,TBUFF PT TO TEMP BUFFER PT TO 1ST BYTE OF DIR ENTRY ADD C PT TO DESIRED BYTE IN DIR ENTRY CALL ADDAH GET DESIRED BYTE MOV A, M RET CHECK FOR SPECIFIED DRIVE AND LOG IT IN IF NOT DEFAULT SLOGIN: XRA ;SET FCBDN FOR DEFAULT DRIVE A STA FCBDN COMLOG CALL ; CHECK DRIVE RZ  $\sim$ JR DLOG5 ;DO LOGIN OTHERWISE CHECK FOR SPECIFIED DRIVE AND LOG IN DEFAULT DRIVE IF SPECIFIED<>DEFAULT DLOGIN: CALL COMLOG CHECK DRIVE RZ ABORT IF SAME LOG IN DEFAULT DRIVE LDA TDRIVE DLOG5: JMP LOGIN ROUTINE COMMON TO BOTH LOGIN ROUTINES; ON EXIT, Z SET MEANS ABORT COMLOG: TEMPDR EQU POINTER FOR IN-THE-CODE MODIFICATION  $$+1$ 2ND BYTE (IMMEDIATE ARG) IS TEMPDR A, 0 MVI  $; 0 = NO$ ORA A RZ DCR ;COMPARE IT AGAINST DEFAULT  $\mathbf{A}$ H, TDRIVE LXI CMP M RET ;ABORT IF SAME  $\cdot$ ; EXTRACT TOKEN FROM COMMAND LINE AND PLACE IT INTO FCBDN; ; FORMAT FCBDN FCB IF TOKEN RESEMBLES FILE NAME AND TYPE (FILENAME.TYP); ; ON INPUT, CIBPTR PTS TO CHAR AT WHICH TO START SCAN; ON OUTPUT, CIBPTR PTS TO CHAR AT WHICH TO CONTINUE AND ZERO FLAG IS RESET ; IF •?» IS IN TOKEN ENTRY POINTS: ; SCANER - LOAD TOKEN INTO FIRST FCB ; SCANX - LOAD TOKEN INTO FCB PTED TO BY HL SCANER: LXI H, FCBDN ; POINT TO FCBDN

![](_page_47_Picture_256.jpeg)

 $\epsilon$ 

![](_page_48_Picture_297.jpeg)

 $\frac{1}{2}$ 

 $\tilde{q}$ 

ł,

ŧ

CMS3: INX H ; SKIP TO NEXT COMMAND TABLE ENTRY DJNZ CMS3 CMS4: INX H ;SKIP ADDRESS<br>INX H INX H DCR C ;DECREMENT TABLE ENTRY NUMBER<br>JRNZ CMS1 JRNZ CMS1<br>INR C ; CLEAR ZERO FLAG RET : COMMAND IS DISK-RESIDENT (ZERO FLAG CLEAR) \*\*\*\* Section 5 \*\*\*\* ; CPR-Resident Commands ;Section 5A ;Command: DIR ;Function: To display a directory of the files on disk ;Forms: DIR <afn> Displays the DIR files DIR <afn> S Displays the SYS files DIR  $\langle$ afn $\rangle$  A Display both DIR and SYS files  $\ddot{\phantom{0}},$ IF QPRDIR DIR: MVI A,80H ;SET SYSTEM BIT EXAMINATION<br>PUSH PSW PUSH CALL . SCANER : EXTRACT POSSIBLE D:FILENAME.TYP TOKEN CALL SLOGIN ;LOG IN DRIVE IF NECESSARY<br>LXI H,FCBFN ;MAKE FCB WILD (ALL '?') IF LXI H, FCBFN ; MAKE FCB WILD (ALL '?') IF NO FILENAME.TYP<br>MOV A, M ; GET FIRST CHAR OF FILENAME.TYP MOV A, M ; GET FIRST CHAR OF FILENAME.TYP<br>CPI '' :IF <SP>, ALL WILD ;IF <SP>, ALL WILD CZ FILLQ<br>CALL ADVAN CALL ADVAN ;LOOK AT NEXT INPUT CHAR MVI B, 0 ;SYS TOKEN DEFAULT<br>JRZ DIR2 :JUMP; THERE ISN'T ;JUMP; THERE ISN'T ONE CPI SYSFLG ;SYSTEM FLAG SPECIFIER?<br>JRZ GOTSYS ;GOT SYSTEM SPECIFIER ;GOT SYSTEM SPECIFIER CPI SOFLG ;SYS ONLY?<br>JRNZ DIR2 DIR2<br>B,80H MVI B,80H ;FLAG SYS ONLY<br>INX D GOTSYS: INX<br>SDED SDED CIBPTR<br>CPI SOFLG CPI SOFLG ;SYS ONLY SPEC? JRZ DIR2 ;THEN LEAVE BIT SPEC UNCHAGNED POP PSW ;GET FLAG XRA A ;SET NO SYSTEM BIT EXAMINATION PUSH PSW<br>POP PSW DIR2: POP PSW ;GET FLAG DIR2A: ; prop INTO DIRPR TO PRINT DIRECTORY ; THEN RESTART CPR ENDIF ;CPRDIR DIRECTORY PRINT ROUTINE; ON ENTRY, MSB OF A IS 1 (80H) IF SYSTEM FILES EXCLUDED. THIS ROUTINE IS ALSO USED BY ERA.  $\cdot$ D,  $PR:$ MOV D, A STORE SYSTEM FLAG IN D MVI E, 0 SET COLUMN COUNTER TO ZERO PUSH SAVE COLUMN COUNTER (E) AND SYSTEM FLAG (D)  $D$ MOV A, B SYS ONLY SPECIFIER STA SYSTST

 $\sim$ 

![](_page_50_Picture_198.jpeg)

 $\bar{\nu}$ 

![](_page_51_Picture_266.jpeg)

; QUERY USER AFTER FILES ARE SEEN, AND GIVE ONE LAST CHANCE TO BACK  $\ddot{,}$ MOV A, E ;HOW MANY FILES DISPLAYED?<br>ORA A ORA A<br>JZ ERRLOG ; <<<REPLACES LINE BELOW TO FIX BUG ;(SEE "NZCPRERA.FIX") JZ RESTRT ;IF NONE, DON'T ASK OR DELETE<br>CALL PRINTC ;PROMPT CALL PRINTC ;PROMPT DB 'Ok','?'+80H<br>CALL CONIN CALL CONIN ; GET REPLY FOLDED<br>CPI 'Y' ; YES? CPI 'Y' ; YES?<br>JNZ ERRLOG : <<<R JNZ ERRLOG ;<<<REPLACES LINE BELOW TO FIX BUG<br>JRNZ ERARJ ;GET OUT IF NOT ; JRNZ ERARJ ;GET OUT IF NOT ENDIF ;EPRMPT  $\vdots$ LXI D,FCBDN ;DELETE FILE(S) SPECIFIED<br>JMP DELETE ;RESTART CPR AFTER DELETE ; RESTART CPR AFTER DELETE  $\cdot$ ENDIF ; RAS ;Section 5C ;Command: LIST ;Function: Print out specified file on the LST: Device :Forms: LIST <ufn>
Print file (NO Paging) IF CPRLST LIST: MVI A, OFFH ; TURN ON PRINTER FLAG JR TYPEO<br>ENDIF ; CPRLST Section 5D Command: TYPE Function: Print out specified file on the CON: Device Forms: TYPE <ufn> Print file<br>TYPE <ufn> P Print file  $\frac{1}{2}$ Print file with paging flag  $\cdot$ IF CPRTYP TYPE:  $\mathcal{D}^{\text{max}}(X) = \mathcal{D}^{\text{max}}(X)$ ENDIF ;CPRTYP  $\cdot$ IF CPRTYP AND CPRLST A ;TURN OFF PRINTER FLAG XRA ENTRY POINT FOR CPR LIST FUNCTION (LIST) TYPEO: STA PRFLG ; SET FLAG ENDIF ; CPRTYP AND CPRLST  $\ddot{\phantom{0}},$  $\Rightarrow$ IF CPRTYP SCANER<br>ERROR EXTRACT FILENAME.TYP TOKEN CALL ERROR IF ANY QUESTION MARKS JNZ ERROR GET PGDFLG IF IT'S THERE CALL ADVAN STA SAVE IT AS A FLAG PGFLG JUMP IF INPUT ENDED JRZ NOSLAS INX D PUT NEW BUF POINTER XCHG SHLD CIBPTR

![](_page_53_Picture_206.jpeg)

Ř,

![](_page_54_Picture_180.jpeg)

![](_page_55_Picture_245.jpeg)

ENDIF ;NOT RAS ;Section 51 •Command: JUMP unction: To Call the program (subroutine) at the specified address without loading from disk Forms Call at <adr>;<adr> is in HEX JUMP <adr>  $\ddot{\phantom{0}}$ IF NOT RAS ;NOT FOR REMOTE-ACCESS SYSTEM ;GET LOAD ADDRESS IN HL JUMP: CALL HEXNUM JR CALLPROG ;PERFORM CALL  $\ddot{\phantom{0}}$ ENDIF ; RAS Section 5J ;Command: GO<br>:Function: To Call the program in the TPA without loading from disk. Same as JUMP 100H, but much more convenient, especially when used with parameters for programs like STAT. Also can be allowed on remote-access systems with no problems, Form: GO <parameters like for COMMAND>  $\cdot$ NOT RAS IF ;ONLY IF RAS GO: LXI H , TPA ;Always to TPA ;Perform call JR CALLPROG ENDIF ;END OF GO FOR RAS Section 5K Command: COM file processing Function: To load the specified COM file from disk and execute it Forms: <command> COM: LDA FCBFN<br>CPI '' ANY COMMAND? CPI ' '<br>JRNZ COM ' » MEANS COMMAND WAS 'D:' TO SWITCH JRNZ COM1<br>LDA TEMP NOT <SP>, SO MUST BE TRANSIENT OR ER LOOK FOR DRIVE SPEC TEMPDR ORA A IF ZERO, JUST BLANK JZ<br>DCR A  $DCR$ ADJUST FOR LOG IN STA TDRIVE<br>CALL LOGIN SET DEFAULT DRIVE LOGIN LOG IN DRIVE CALL SETUD SET DRIVE WITH CURRENT USER AREA  $\ddot{\phantom{0}}$ IF DRUSER DRIVE/USER HACKERY OK? CALL USRNUM<br>MOV E.A GET USER #, IF ANY GET IT READY FOR BDOS  $E$ ,  $A$ SEE IF # SPECIFIED LDA FCBFN<br>CPT ''  $CPI$ JRNZ SUSER ;SELECT IF WANTED ENDIF ;DRUSER JMP RCPRNL ; RESTART CPR

 $\boldsymbol{\epsilon}$ 

![](_page_57_Picture_196.jpeg)

 $\alpha$ 

C0M7: MOV A, B ;SAVE CHAR COUNT STA TBUFF ;NEW LINE CALL CRLF ;SET DMA TO 0080 DEFDMA CALL ;SET USER/DISK CALL SETUD ; EXECUTION (CALL) OF PROGRAM (SUBROUTINE) OCCURS HERE EXECADR EQU  $$+1$ CHANGE ADDRESS FOR IN-LINE CODE MODIFICATION CALL TPA CALL TRANSIENT CALL SET DMA TO 0080, IN CASE DEFDMA PROG CHANGED IT ON US CALL SET USER O/DISK SETUOD LOGIN DISK CALL LOGIN JMP RESTRT RESTART CPR Section 5L Command: GET Function: To load the specified file from disk to the specified address Forms: GET <adr> <ufn> Load the specified file at the specified page; <adr> is in HEX  $\cdot$ IF NOT RAS ;NOT FOR REMOTE-ACCESS SYSTEM GET: CALL HEXNUM ;GET LOAD ADDRESS IN HL PUSH ; SAVE ADDRESS H CALL SCANER ; GET FILE NAME POP H ; RESTORE ADDRESS JNZ ERROR ;MUST BE UNAMBIGUOUS FALL THRU TO MEMLOAD ENDIF ; RAS Load memory with the file whose name is specified in the command line on input, HL contains starting address to load. Exit bact to caller if no error. If the COM file is too big, or another error, then exit directly to MLERR. MEMLOAD: SHLD LOADADR SET LOAD ADDRESS CALL GETUSR GET CURRENT USER NUMBER STA TMPUSR SAVE IT FOR LATER STA TSELUSR TEMP USER TO SELECT MLA is a reentry point for a non-standard CP/M Modification This is the return point for when the .COM (or GET) file is not found the first time, Drive A: is selected for a second attempt MLA: CALL SLOGIN LOG IN SPECIFIED DRIVE IF ANY CALL OPENF OPEN COMMAND.COM FILE JRNZ MLA 1 FILE FOUND - LOAD IT  $\ddot{\phantom{a}}$ IF SECURE

 $\bar{\nu}$ 

If secure is enabled, search the current drive, current user, then if in wheel mode, search under last user set by DFU (set to "resusr" on warm boot) on current drive. If not found, or not in wheel mode,

then search on current drive under user area "defusr." If file still hasn't been found, then do the same thing again except on drive A: DFLAG EQU \$+1 ;MARK IN-THE-CODE VARIABLE<br>MVI A,O ;HAVE WE CHECKED THIS DRIVE MVI A, 0 ; HAVE WE CHECKED THIS DRIVE ALREADY?<br>ORA A ORA<br>JRNZ JRNZ MLAO ; PASS IF SO TO GO TO DRIVE A:<br>LDA WHEEL : RESTRICTED PROGS ALLOWED? LDA WHEEL ; RESTRICTED PROGS ALLOWED?<br>CPI RESTRCT CPI RESTRCT<br>JRZ MLAOO JRZ MLAOO ; PASS IF NOT<br>PUSH B PUSH B<br>
LDA DFUSR :LOAD DE LDA DFUSR ;LOAD DEFAULT USER<br>MOV B,A ;PUT IT IN B MOV B, A ; PUT IT IN B<br>LDA TSELUSR : CHECK CURR U LDA TSELUSR ; CHECK CURR USER<br>EQU \$+1 ; DEFAULT USER LOO DFUSR EQU \$+1 ;DEFAULT USER LOCATION<br>
CPI RESUSR :RESTRICTED USER? ; RESTRICTED USER? MOV A, B ; ASSUME NOT<br>
POP B ; RESTORE BC POP B RESTORE BC JRNZ SETTSE ; GO TRY IF NOT MLAOO: SS IF NOT TSELUSR EQU \$+1 ; MARK IN-THE-CODE VARIABLE<br>MVI A, O ; GET CURR USER ;GET CURR USER SUI DEFUSR ; IS IT UNRESTRICTED COM AREA?<br>JRZ MLAO :: NO MORE CHOICES IF SO JRZ MLAO NO MORE CHOICES IF SO STA DFLAG STA DELAGRAMA STA DELAGRAMA E STAGE OF LAGRAMA START AND TRY UNRESTRICTED COM ; AND TRY UNRESTRICTED COM AREA SETTSE: ENDIF ; SECURE **•**  $\ddot{\phantom{0}},$ IF NOT SECURE DFUSR EQU \$+1 ; MARK IN-THE-CODE VARIABLE<br>MVI A, DEFUSR ; GET DEFAULT USER MVI A,DEFUSR GET DEFAULT USER TSELUSR EQU \$+1 ; MARK IN-THE-CODE VARIABLE<br>CPI DEFUSR ; CHECK FOR THE USER AREA.. CPI DEFUSR ; CHECK FOR THE USER AREA..<br>JRZ MLAO :..EQUAL DEFAULT. AND JUMP ;..EQUAL DEFAULT, AND JUMP IF SO ENDIF ; NOT SECURE ; STA TSELUSR :PUT DOWN NEW ONE MOV E, A<br>CALL SETUSR GO SET NEW USER NUMBER JR MLA THE SAND TRY AGAIN Error routine to select drive A: if default was originally selected MLAO: LXI H, TEMPDR : GET DRIVE FROM CURRENT COMMAND<br>XRA A : A=0  $A = 0$  $\cdot$ IF SECURE STA DFLAG ; ALLOW A: SEARCH ENDIF ; SECURE ORA M JNZ MLERR ; ERROR IF ALREADY DISK A:<br>MVI M, 1 M, 1 ; SELECT DRIVE A: IF NOT SECURE<br>JR MLA MLA ENDIF ; NOT SECURE

 $\ddot{i}$ 

![](_page_60_Picture_242.jpeg)

 $\mu$ 

![](_page_61_Picture_67.jpeg)

 $\label{eq:2.1} \begin{split} \mathcal{L}^{(1)}(z) &= \sum_{i=1}^{n} \frac{1}{2\pi i} \frac{1}{2} \left( \mathcal{L}^{(1)}(z) - \mathcal{L}^{(2)}(z) \right) \\ &\times \sum_{i=1}^{n} \frac{1}{2\pi i} \frac{1}{2} \left( \mathcal{L}^{(1)}(z) - \mathcal{L}^{(1)}(z) \right) \\ &\times \sum_{i=1}^{n} \frac{1}{2\pi i} \left( \mathcal{L}^{(1)}(z) - \mathcal{L}^{(1)}(z) \right) \\ &\times \sum_{i=1}$ 

 $\label{eq:3.1} \langle \Psi \rangle$ 

 $\label{eq:4} \mathcal{A} = \mathcal{A} \otimes \mathcal{A} = \mathcal{A} \otimes \mathcal{A}$ 

 $\frac{1}{2} \left( \frac{1}{2} \right)$  ,  $\frac{1}{2} \left( \frac{1}{2} \right)$  ,  $\frac{1}{2} \left( \frac{1}{2} \right)$ 

# 0NZCPR21» MSB REVISED 04/03/83

whe Advantages of the ZCPR (Z-80 based Console Processor Replacement) **over the standard CCP (Console Command Processor).** 

- --> You can TYPE a file without having to use the ^S. You can se1ect the Paqing option (usually assembled to default on this option) so that text is scrolled a page at a time and waits for a <CR> to display the next page.
- --> If you log onto Drive B: you can call a .COM file on either Drive without specifying a Drive.
- $\rightarrow$  There are other features you might want to use, and can tailor the Replacement CCP to your own needs (using the • ASM file and a MACRO-ASSEMBLER).

\*\*\*\*\*\*\*\*\*\*\*\*\*\*\*\*\*\*\*\*\*\*& ^  $\mathbf{x}$ \* HOW TO SET UP NZCPR—21.HEX ON THE DD (CBIOS 1.4) OSBORNE I \* . The contract of the contract of the contract of the contract of the contract of the contract of the contract of the contract of the contract of the contract of the contract of the contract of the contract of the contrac **\*\*\*\*\*\*\*\*\*\*\*\*\*\*\*\*\*\*\* \* ^** 

1) On a single or double density disk (formatted and Sysgened for the 1.4 BIOS) put the following files:

DDT.COM, MOVCPM.COM, SYSGEN.COM Plus one of the .HEX versions of NZCPR-21 especially assembled for the Osborne I ((ONZCPR21.HEX, Available on many RCPMs, is one.... I have assembled NZCPR—21.HEX for my own uses (mainly so I **KNOW** EXACTLY what options have been selected) and intend to submit it -- along with documentation-- to the FOG Library))

2) Insert this disk in drive A and boot up on it

![](_page_62_Picture_189.jpeg)

6) -IONZCPR21.HEX<CR> (Enter this line if using ONZCPR21.HEX; otherwise, use

I plus the name of the .HEX file (use no spaces))

7) -R3E80<CR> (Enter this line) The standard CCP has now been over1 ayed by the ZCPR

(This message appears)

NEXT PC **2800**  0000

- 8) At this point, you may want to modify CPM59.COM so that you can boot up on any .COM file you wish (or none — if that's what you want). You can save the space the AUT0ST, COM takes, and the extra time it uses up. Here are the locations you may want to modify (Use the "S"command of DDT) :
	- $201C$   $\rightarrow$  This location contains a number which designates an autobooting option:
		- $0 =$  No autoboot (The computer will boot up, but won't load a . COM file. The screen clears, the cursor homes and

Osborne Computer System 59K CP/M vers. 2.2 CBIOS 1.4

appears.

 $1 =$  Autoboot on cold start

 $2$  = Autoboot on warm start

3 = Autoboot on both

- $201D-->$  Length (plus 1) of the name of the file to be Autobooted (length of file name only -- the file type, .COM, is assumed)
- 201E--> Name of the file to be Autostarted begins here. (again, the file type is assumed) The name takes up a maximum of 8 memory locations... 201D indicates the actual number used... It is not necessary to fill the unused locations with spaces  $(20$  HEX).
- NOTE: If you want to save programmed keys, you might want to save them (use SETUP.COM) on a blank diskette before you move the ZCPR to your CPM disk, etc... UNLESS you know how to modify the system tracks directly (see Doug Hurst's article in the March FOGHORN in order to learn how ), you may have to MANUALLY reprogram the keys, because SETUP.COM also moves the Autoboot area. .. »

TER you have made all desired modifications:

## ONZCPR21.MSG JAN 7. 1984

10) A>SYSGEN<CR>
(Enter this line)

) Next you are asked for the source drive. Hit "<CR>", which takes the system from memory-

12) Next you are asked for destination. Hit "A<CR>"

- 13) Hit another <sup>M</sup><CR>" to leave SYSGEN- If you have used  $ONZCPR21.$  HEX, your cursor will look like this:  $\longrightarrow$  AO> (my version of NZCPR-21 is set not to display the user  $area, if user O)$
- 14) Transfer the replacement CCP to your other disks using the disk in Drive A: and SYSGEN.COM.

J"E- Crowe11 San Jose, CA